# Appendice

# La strumentazione di base per il laboratorio

In questa appendice si presentano le caratteristiche fondamentali della strumentazione di base per il laboratorio confrontando le caratteristiche degli strumenti analogici e di quelli digitali, con particolare riferimento all'oscilloscopio, strumento essenziale in ogni laboratorio.

Si illustrano anche le possibilità offerte dai moderni generatori di funzioni digitali, denominati generatori di funzioni arbitrarie.

## 1 Oscilloscopio

L'oscilloscopio è uno strumento di misura che consente di visualizzare su uno schermo (tubo a raggi catodici CRT, oppure display LCD) l'andamento di una grandezza in funzione di un'altra grandezza, rappresentandolo su un piano cartesiano avente un asse verticale, Y, e un asse orizzontale, X.

Le principali misure che un oscilloscopio consente di fare direttamente sono le seguenti:

- a) *misure di ampiezza*: valore picco-picco, valore di picco, livello alto e livello basso di un'onda quadra o di un treno di impulsi ecc.;
- b) *misure di tempo*: periodo di un segnale, durata del livello alto e del livello basso di un'onda quadra, tempo di salita e tempo di discesa di un'onda quadra ecc.;
- c) *misure di fase*: sfasamento fra due sinusoidi aventi la stessa frequenza ecc. Per un esempio di misura di fase si veda il CAPITOLO 2, LABORATORIO DIDATTICO<sup>3</sup>.

Dalle misure effettuate si possono poi ricavare altri parametri caratteristici di una certa forma d'onda: valore efficace, potenza su una certa resistenza, valor medio, livello assoluto di potenza e di tensione, duty cycle, fattore di cresta ecc.

Con accorgimenti e/o configurazioni particolari l'oscilloscopio consente di effettuare numerose altre misure, utilizzate in settori specifici delle telecomunicazioni o dell'elettronica, come la valutazione dell'entità della modulazione impressa su un segnale, il rilievo della risposta in frequenza di un dispositivo, la valutazione visiva dello sfasamento fra due segnali ecc.

FIGURA A.1 Sezioni fondamentali di un oscilloscopio in modalità Y t presentate a un

## 1.1 Modalità di funzionamento

L'oscilloscopio ha due modalità di funzionamento:

- a) *modalità Y t*: si presenta sullo schermo l'andamento delle ampiezze di una grandezza (normalmente una tensione *V*), riportate sull'asse Y, al variare del tempo *t*, riportato sull'asse X; la modalità Y t permette quindi di visualizzare la *forma d'onda* di un segnale e di eseguire su essa delle misure di *tempo* e di *ampiezza*, dalle quali possono essere poi ricavati altri parametri: frequenza, valore efficace ecc.; tipicamente gli oscilloscopi hanno due canali di ingresso (CH1 e CH2) per poter visualizzare contemporaneamente due segnali, in modo da poterli confrontare ed eventualmente effettuare anche misure di sfasamento su essi;
- b) *modalità X Y*: è la modalità nella quale un oscilloscopio dotato di due canali di ingresso (CH1, CH2) rappresenta sullo schermo l'andamento del segnale immesso sul canale 1 (asse Y) in funzione del segnale immesso sul canale 2 (asse X), ottenendo un grafico del tipo  $Y = f(X)$ .

## 1.2 Modalità di funzionamento Y t

Dal punto di vista dell'utilizzatore le sezioni fondamentali che presenta un oscilloscopio operante in modalità Y t sono le seguenti (FIGURA A.1):

- a) sezione Y o sezione verticale o canali di ingresso (CH1, CH2);
- **b)** *base dei tempi t* o sezione orizzontale  $(X = t)$ ;
- c) *trigger* (*sincronizzazione*);
- d) schermo (display).

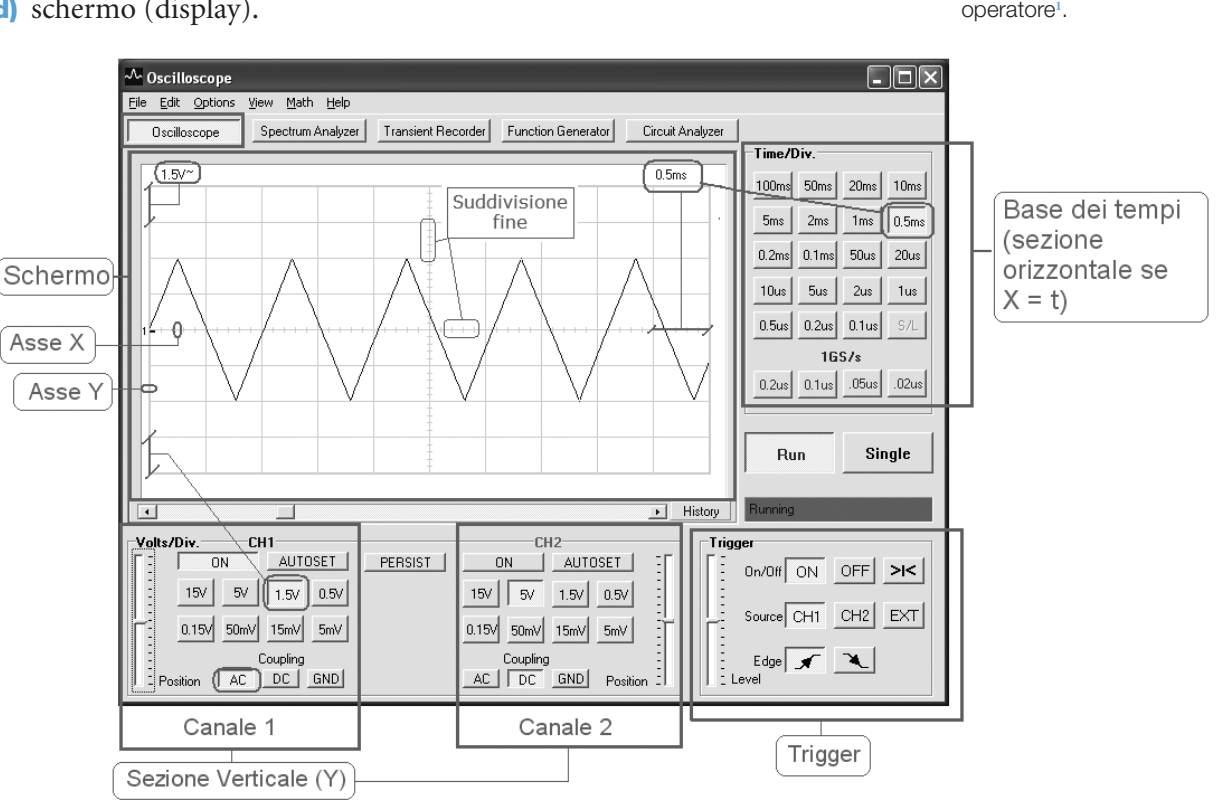

**1** La figura presenta l'oscilloscopio PCS 500 con il software PCLAB2000SE di Velleman (www.velleman.eu/distributor/products/).

## **1.2.1 Sezione Y o sezione verticale**

La sezione verticale (Y) ha tipicamente due canali, il canale 1 (CH1) e il canale 2 (CH2), tramite i quali si possono analizzare contemporaneamente due segnali, applicandoli agli ingressi corrispondenti. Essa controlla l'asse delle *ordinate* (Y) dell'oscilloscopio, come illustrato in FIGURA 2, che normalmente riporta i valori di tensione che il segnale assume. Attraverso questa sezione è possibile configurare i seguenti parametri dello strumento.

- 1) *Volts*/*Div.*: è il valore che assume ciascuna divisione (*Div.*) in cui è suddiviso l'asse Y; va impostato in relazione all'escursione che presenta un segnale; affinché il segnale possa essere misurato correttamente è consigliabile che l'escursione visualizzata sullo schermo sia *maggiore di 3 Div.*; per esempio in FIGURA A.1 l'asse Y è composto da 8 divisioni e lo strumento può essere configurato per far assumere a una divisione**<sup>2</sup>** i valori mostrati in FIGURA A.2, per cui:
	- scegliendo Volts/Div.  $= 5$  mV si ha che l'escursione massima visualizzabile è pari a  $V_{pp{\_}{\rm max}}=0,005\cdot8=40\ {\rm mV};$  questa configurazione è quindi consigliabile per segnali che hanno un'escursione picco picco compresa fra circa 15 mV e 40 mV;
	- scegliendo Volts/Div.  $= 15$  V si ha che l'escursione massima visualizzabile è pari a  $V_{pp_{\text{max}}} = 15 \cdot 8 = 120 \text{ V}$ ; questa configurazione è quindi consigliabile per segnali che hanno un'escursione picco picco compresa fra circa 45 V (3 Div.) e 120 V;
	- scegliendo Volts/Div.  $= 0.5$  V si ha che l'escursione massima visualizzabile è pari a  $V_{pp_{\text{max}}} = 0.5 \cdot 8 = 4 \text{ V}$ ; questa configurazione è quindi consigliabile per segnali che hanno un'escursione picco picco compresa fra circa 1,5 V (3 Div.) e 4 V; per esempio il segnale di FIGURA 1 occupa 4 divisioni e quindi ha un'escursione  $V_{pp} = 0.5 \cdot 4 = 2$  V.
- 2) *Autoset*: è presente sugli oscilloscopi digitali e consente la configurazione automatica del valore Volts/Div., in relazione all'escursione che assume il segnale applicato;
- 3) *Coupling* (accoppiamento): è un commutatore, di solito a tre posizioni,

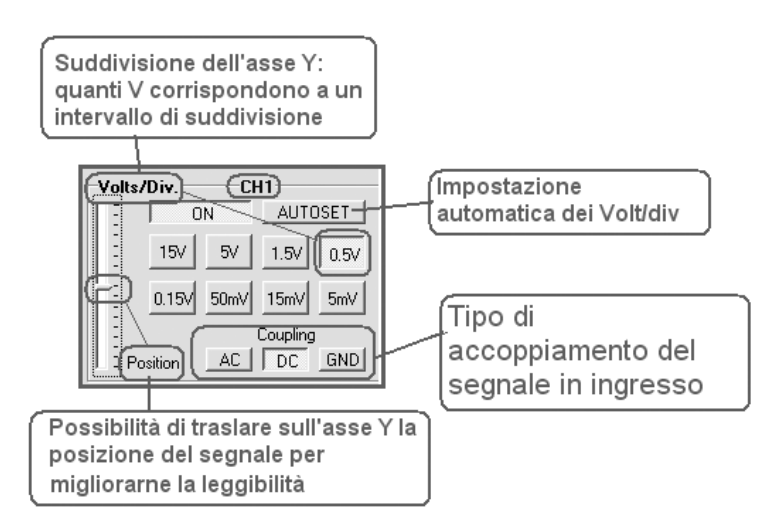

FIGURA **A.2** Impostazioni della sezione Y del canale 1.

**2** Se si inserisce un attenuatore, per esempio tramite una sonda (*probe*), fra segnale e oscilloscopio è necessario tenere conto del fattore di attenuazione introdotto nell'effettuare la misura. che determina come viene prelevato dall'oscilloscopio un segnale applicato al suo ingresso; offre tre possibilità di accoppiamento:

- AC: sull'ingresso dell'oscilloscopio, internamente, viene inserito un condensatore che blocca una eventuale componente continua (DC) sovrapposta al segnale variabile (AC); è la scelta che viene normalmente utilizzata per visualizzare segnali sinusoidali o derivati da segnali sinusoidali; questa scelta viene spesso segnalata sullo schermo dell'oscilloscopio con il simbolo ~ (tilde); non è adatta per la visualizzazione di segnali con frequenza inferiore a circa 20 Hz;
- DC: il segnale viene prelevato dall'oscilloscopio così com'è; è necessario scegliere questa posizione quando si misurano tensioni continue (DC) o segnali di cui interessa valutare anche il valor medio, come i segnali impulsivi o le onde quadre unipolari;
- GND (ground): l'ingresso viene messo a terra; la tensione di ingresso è quindi nulla; è utilizzato in fase di taratura dell'oscilloscopio, in quanto consente di posizionare con precisione la traccia del canale nella posizione che si desidera corrisponda al valore 0 V, per esempio a metà dell'asse Y (FIGURA **A.3**), agendo sul cursore o sulla manopola Y position.
- 4) *Y Position* (posizione sull'asse Y): cursore o manopola che consente di traslare la forma d'onda sull'asse Y, in modo da farle assumere una posizione che ne agevoli la misura o la visualizzazione; è molto utile sia per centrare verticalmente una forma d'onda in modo da facilitare le

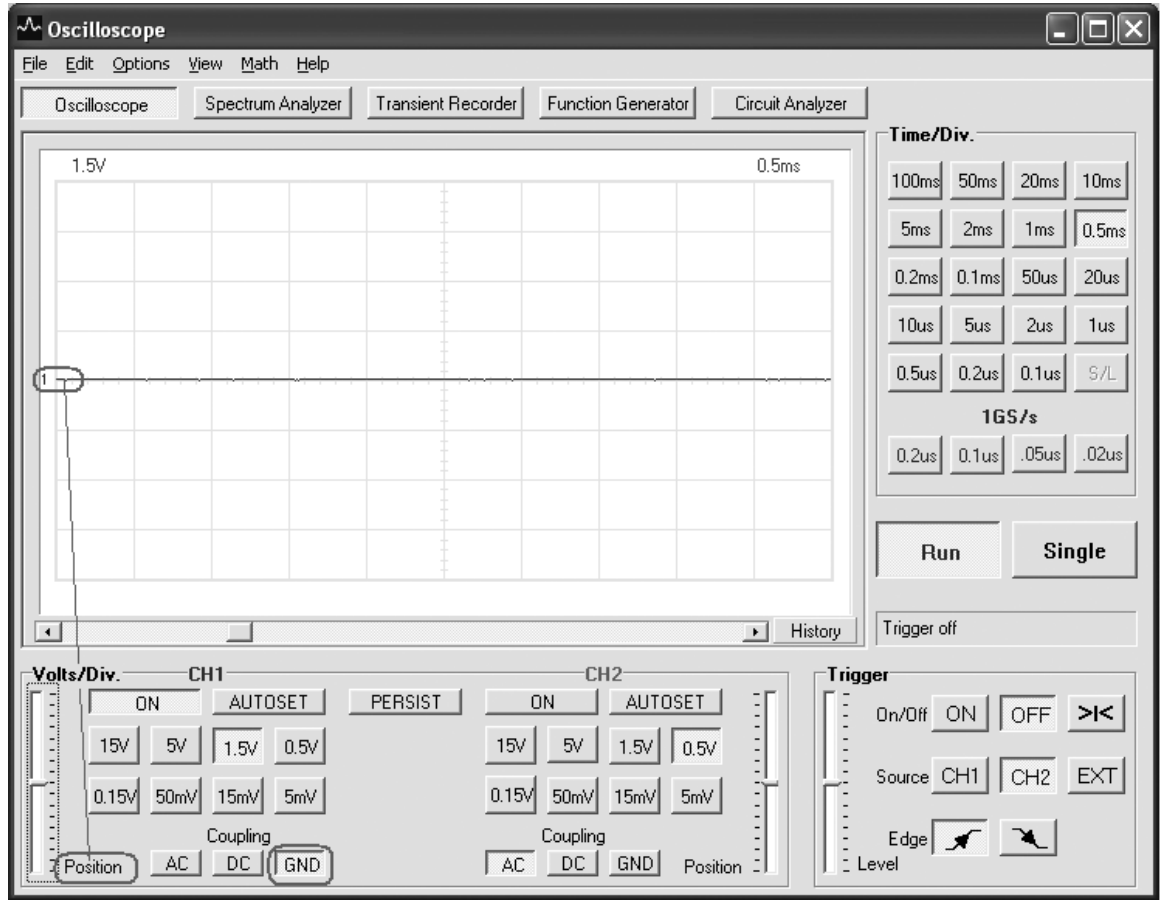

FIGURA A.3 Impostazione della posizione corrispondente a 0 V a metà dell'asse Y.

misure di ampiezza, posizionando il picco negativo della forma d'onda su una linea di divisione, sia, quando si utilizzano entrambi i canali, per separarne la visualizzazione, per esempio traslandone uno verso il basso e l'altro verso l'alto (FIGURA **A.4**).

## **1.2.2 Base dei tempi** *t* **o sezione orizzontale**

Consente di configurare la finestra temporale entro cui si analizza il segnale impostando, tramite la selezione di un valore del parametro *Time/Div.*, l'intervallo di tempo a cui corrisponde ciascuna divisione (Div.) in cui è suddiviso l'asse X, che in questo caso è l'*asse dei tempi t*.

Supponendo per semplicità che il segnale applicato all'oscilloscopio sia periodico, scegliendo un valore opportuno per il parametro Time/Div. è possibile impostare il numero di periodi o la frazione di periodo entro cui si desidera analizzare il segnale. Essendo l'asse dei tempi *t* suddiviso in 10 divisioni, la finestra di tempo di visualizzazione del segnale è pari a  $10 \cdot$  (Time/Div.).

Per esempio, in FIGURA A.1 è stato configurato un valore della base dei tempi pari a Time/Div. = 0,5 ms, per cui la finestra di analisi, pari all'intervallo di tempo rappresentato dall'intero asse *t* (X) risulta pari a 5 ms.

Nell'effettuare una misura di tempo, per esempio la durata del periodo T di una sinusoide (FIGURA A.5, a pagina seguente), è consigliabile configurare il parametro Time/Div. in modo da ottenere un intervallo di tempo da

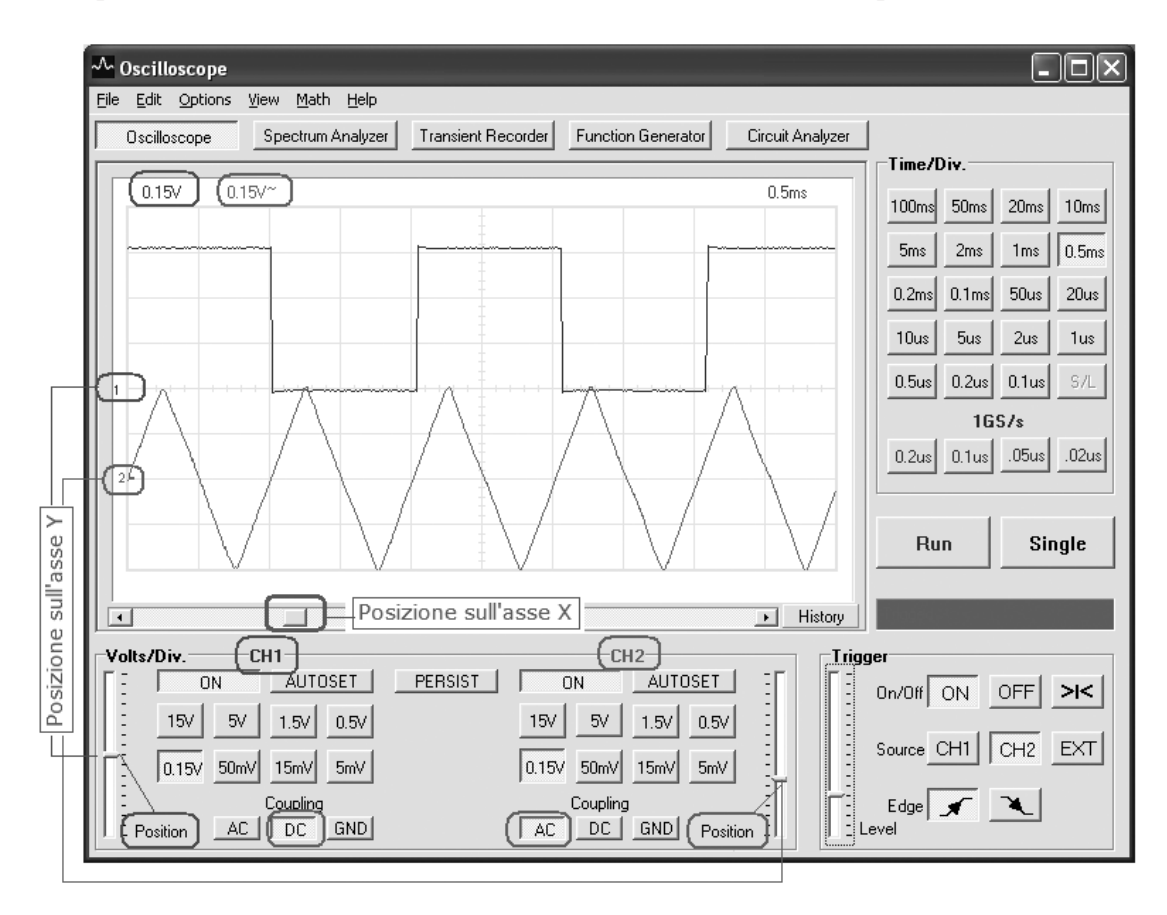

FIGURA A.4 Utilizzo della doppia traccia e del cursore *Position* nel visualizzare due segnali.

misurare compreso fra 4 e 10 Div. Per migliorare la precisione, nelle misure di periodo risulta conveniente far occupare a un periodo all'incirca 8 Div.

Per facilitare la misura degli intervalli di tempo è possibile traslare la forma d'onda visualizzata agendo sul cursore o sulla manopola di posizione *X position* (FIGURA A.4), in modo che il primo punto di misura cada all'inizio di una linea di divisione verticale e (agendo sulla posizione Y) sia collocato sull'asse orizzontale che riporta la suddivisione fine.

## **1.2.3 Trigger (sincronizzazione)**

Il trigger consente di sincronizzare l'immagine sullo schermo con l'andamento della forma d'onda del segnale in modo da visualizzare senza slittamenti nel tempo o salti un segnale periodico.

In mancanza del trigger la visualizzazione di una sinusoide avverrebbe come illustrato in FIGURA A.5: la forma d'onda visualizzata varia continuamente impedendo ogni misura. In sostanza il trigger è un livello di ampiezza configurabile raggiunto il quale l'oscilloscopio inizia a tracciare sullo schermo la/le forma/e d'onda per l'intervallo di tempo stabilito dalla finestra temporale configurata sull'asse *t*, pari a 10 ⋅ (Time/Div.).

Per ottenere una visualizzazione stabile del segnale quindi è necessario che il segnale assuma sempre lo stesso valore, pari al livello di trigger impostato, quando inizia la scansione sullo schermo.

Per la configurazione del trigger si agisce sui seguenti parametri (FIGURA A.6, a pagina seguente).

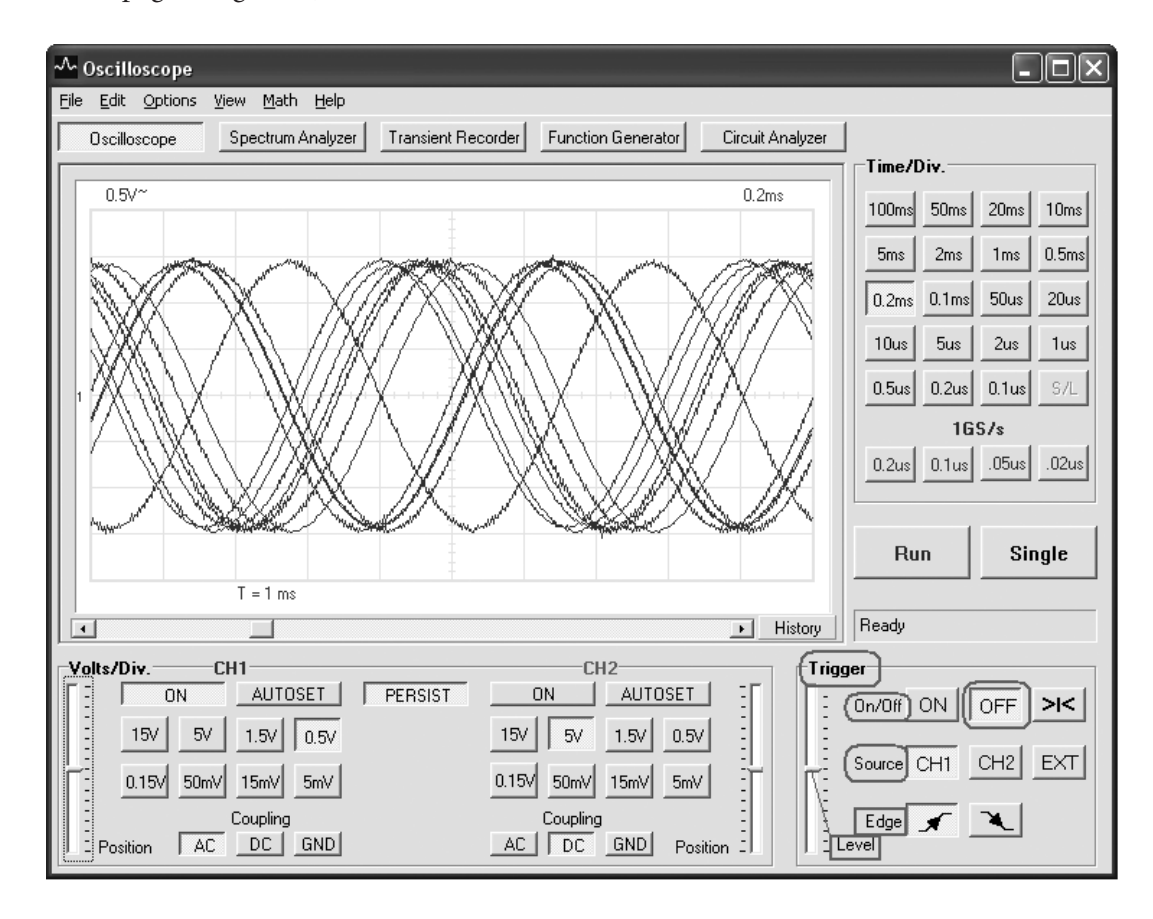

FIGURA A.5 Visualizzazione di una sinusoide senza utilizzo del trigger.

## Appendice La strumentazione di base per il laboratorio

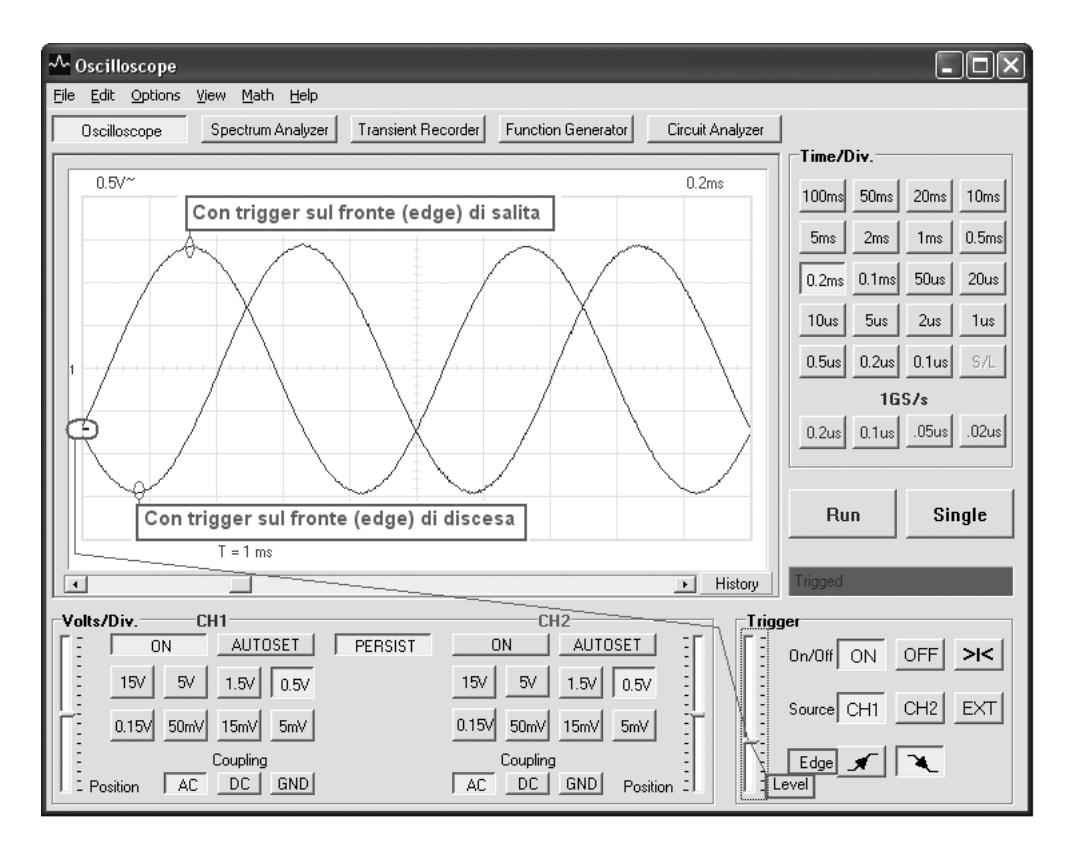

#### FIGURA A.6 Differenza fra visualizzazione con trigger sul fronte di salita e sul fronte di discesa.

1) *On/Off*: consente di attivare o disattivare il trigger.

- 2) *Source* (sorgente): consente di selezionare il segnale che viene confrontato con il livello di trigger impostato per far partire ciclicamente la visualizzazione; le principali sorgenti possono essere le seguenti:
	- CH1: l'oscilloscopio utilizza il segnale presente sul canale 1 per decidere, confrontandolo con il livello di trigger, quando far partire ciclicamente la visualizzazione;
	- CH2: l'oscilloscopio utilizza il segnale presente sul canale 2 per decidere, confrontandolo con il livello di trigger, quando far partire ciclicamente la visualizzazione;
	- EXT: l'oscilloscopio utilizza come segnale di trigger un segnale fornito esternamente tramite un apposito connettore sull'oscilloscopio (EXT TRIG);
	- LINE: su alcuni oscilloscopi è possibile utilizzare come sorgente di trigger l'alimentazione dell'oscilloscopio stesso, cioè l'alternata che si preleva dalla presa di corrente.

Se vi è un solo segnale da visualizzare normalmente si utilizza come sorgente di trigger il segnale stesso. Se vi sono due segnali da visualizzare allora si seleziona la sorgente che fornisce la visualizzazione più stabile. Il trigger esterno si utilizza in casi particolari, come per esempio in presenza di segnali che presentano delle variazioni casuali (transitori) oppure sono ripetitivi ma non periodici (la loro forma può variare) oppure per ottenere una speciale rappresentazione di un segnale digitale che consenta di valutarne la qualità visivamente oppure per fornire all'oscilloscopio un segnale di trigger fornito direttamente dal generatore di funzione che viene utilizzato per testare un circuito elettronico.

- 3) *Edge* (fronte): consente di scegliere tra l'utilizzo del fronte di salita oppure del fronte di discesa del segnale di trigger.
- 4) *Level* (livello): consente di impostare il livello di trigger, cioè l'ampiezza che il segnale di trigger deve raggiungere per far partire la visualizzazione, sul fronte (edge) positivo o sul fronte negativo a seconda della scelta fatta.

In FIGURA A.6 sono mostrate le visualizzazioni che si ottengono fissando un livello di trigger diverso da zero e selezionando una volta il fronte di salita e una volta il fronte di discesa.

## **1.2.4 Schermo (display)**

È l'elemento su cui viene visualizzata la forma d'onda del segnale analizzato. Negli oscilloscopi analogici tradizionali è costituito da un tubo a raggi catodici (CRT), mentre negli oscilloscopi più recenti, digitali, è un display LCD. Sullo schermo è riportata la griglia definita dalle divisioni orizzontali e verticali.

Al centro gli assi verticale (Y) e orizzontale (X) riportano una suddivisione fine (FIGURA **A.1**) che va utilizzata per rendere più precisa la misura, agendo sui cursori di posizione verticale e orizzontale per centrare su essi la forma d'onda.

## LABORATORIO DIDATTICO 1

## **MISURA DI AMPIEZZA E DI TEMPO SU UN SEGNALE SINUSOIDALE**

#### **Obiettivo**

Conoscenza dell'utilizzo di un oscilloscopio per misure di tempo e di ampiezza.

#### **Materiali**

Oscilloscopio, generatore di funzioni, cavo.

Si desidera determinare la frequenza e il valore efficace di un segnale sinusoidale attraverso delle misure fatte con un oscilloscopio.

A tale scopo si collega l'uscita di un generatore di funzione al canale 1 (CH1) dell'oscilloscopio. Il generatore di funzioni sia impostato per generare un segnale sinusoidale avente frequenza  $f = 1$  kHz e ampiezza  $A = 1,5$  V.

Misuriamo con un oscilloscopio il periodo e il valore picco-picco della sinusoide applicata al canale 1 agendo nel seguente modo:

• accendiamo l'oscilloscopio con un certo anticipo; calibriamo il canale 1 (CH1) impostando *Coupling* su GND (ground) e, agendo su *Y Position*, facciamo in modo che la traccia sia esattamente sull'asse orizzontale, in modo da definire con precisione il livello  $0 V$  (FIGURA  $\mathbf{A.3}$ );

- colleghiamo il segnale al canale 1 (CH1) dell'oscilloscopio, impostiamo l'accoppiamento AC e un valore di Volts/Div. tale da far occupare al segnale, in verticale, almeno quattro divisioni sullo schermo; in FIGURA A.7 (a pagina seguente) con 0,5 Volts/Div. il segnale occupa sei Div.;
- attiviamo il trigger sul canale 1 (CH1), scegliendo il fronte di salita (edge) e impostando il livello (level) di trigger al centro, sull'asse *t*, in modo da ottenere la visualizzazione di una sinusoide a fase zero;
- configuriamo la base dei tempi impostando un valore di Time/Div. tale da far occupare a un periodo almeno quattro Div. sull'asse dei tempi *t* (asse X);
- centriamo la forma d'onda in modo che il picco negativo tocchi una linea orizzontale della griglia mentre il picco positivo sia posizionato al centro dove la linea verticale presenta la suddivisione fine;
- per la misura del periodo, qualora esso non

sia immediatamente rilevabile (come in FI-GURA A.7), risulta conveniente posizionare la forma d'onda in modo che negli istanti scelti per misurare il periodo la forma d'onda attraversi l'asse orizzontale, che riporta la suddivisione fine; con il cursore *X position* si sposta la forma d'onda in modo da far coincidere il primo punto con l'inizio di una divisione e si misurano le Div. che intercorrono fra i due punti; per migliorare la precisione della misura è possibile settare la base dei tempi in modo da visualizzare un solo periodo del segnale;

P

• procediamo alla misura del periodo e del valore picco picco: si contano le Div. occupate sull'asse dei tempi (orizzontale) e si moltiplica per il valore impostato di Time/Div.; si contano le Div. occupate sull'asse delle ampiezze (verticale) e si moltiplica per il valore impostato di Volts/Div.

In FIGURA A.7 si riporta un esempio di misura:

 $\bullet$  poiché è stato configurato un Time/Div.  $=$  $= 0.2$  ms e il periodo occupa 5 Div. sull'asse dei tempi *t* allora il periodo è pari a  $T = 0,002 \cdot 5 = 1$  ms;

ne consegue che la frequenza della sinusoide è

$$
pari \text{ a } f = \frac{1}{T} = 1 \text{ [kHz]};
$$

• poiché è stato configurato un valore Volts/ Div. = 0,5 V e l'escursione picco picco della sinusoide occupa 6 Div. allora si ha  $V_{pp} = 0.5 \cdot 6 = 3 \text{ V};$ 

ne consegue che il valore efficace (*RMS*) della sinusoide è pari a:

$$
V_{RMS} = \frac{V_{pp} / 2}{\sqrt{2}} = \frac{1,5}{\sqrt{2}} = 1,06 \quad [V]
$$

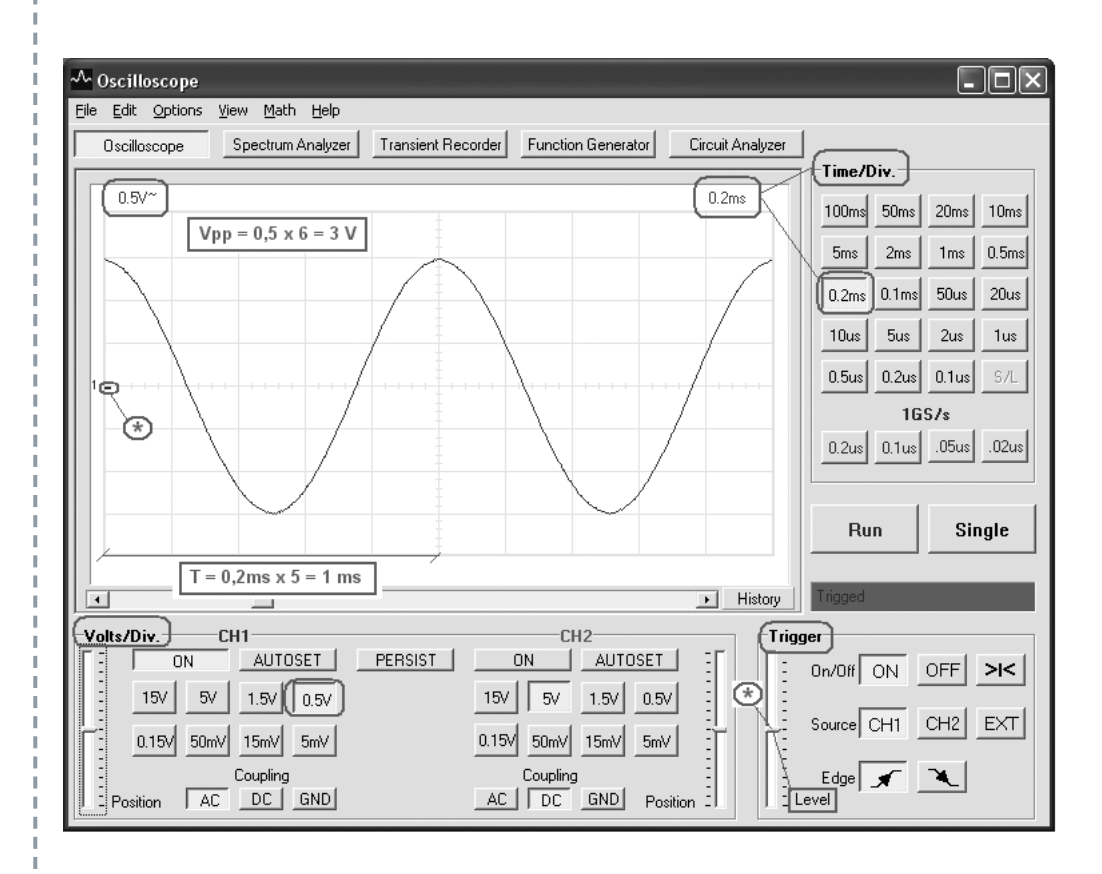

FIGURA A.7 Misura del periodo e del valore picco picco di una sinusoide.

## 1.3 Modalità X Y

In modalità X Y lo schermo dell'oscilloscopio è considerabile come un piano cartesiano in cui si possono comparare i valori istantanei di due tensioni, una rappresentata sull'asse X (orizzontale) e una sull'asse Y (verticale). Nella modalità X Y la base dei tempi è disabilitata.

La modalità X Y viene impiegata in casi particolari, per esempio per misurare qualitativamente lo sfasamento fra due segnali senza ricorrere a misure di tempo. Con accorgimenti particolari la modalità X Y può anche essere utilizzata per visualizzare tramite un oscilloscopio la risposta in frequenza di un circuito.

## **1.3.1 Confronto fra modalità Y t e modalità X Y**

In FIGURA A.8 sono messe a confronto la visualizzazione Y t e la visualizzazione *X Y* di due segnali a onda quadra, aventi ampiezza e periodo diversi:

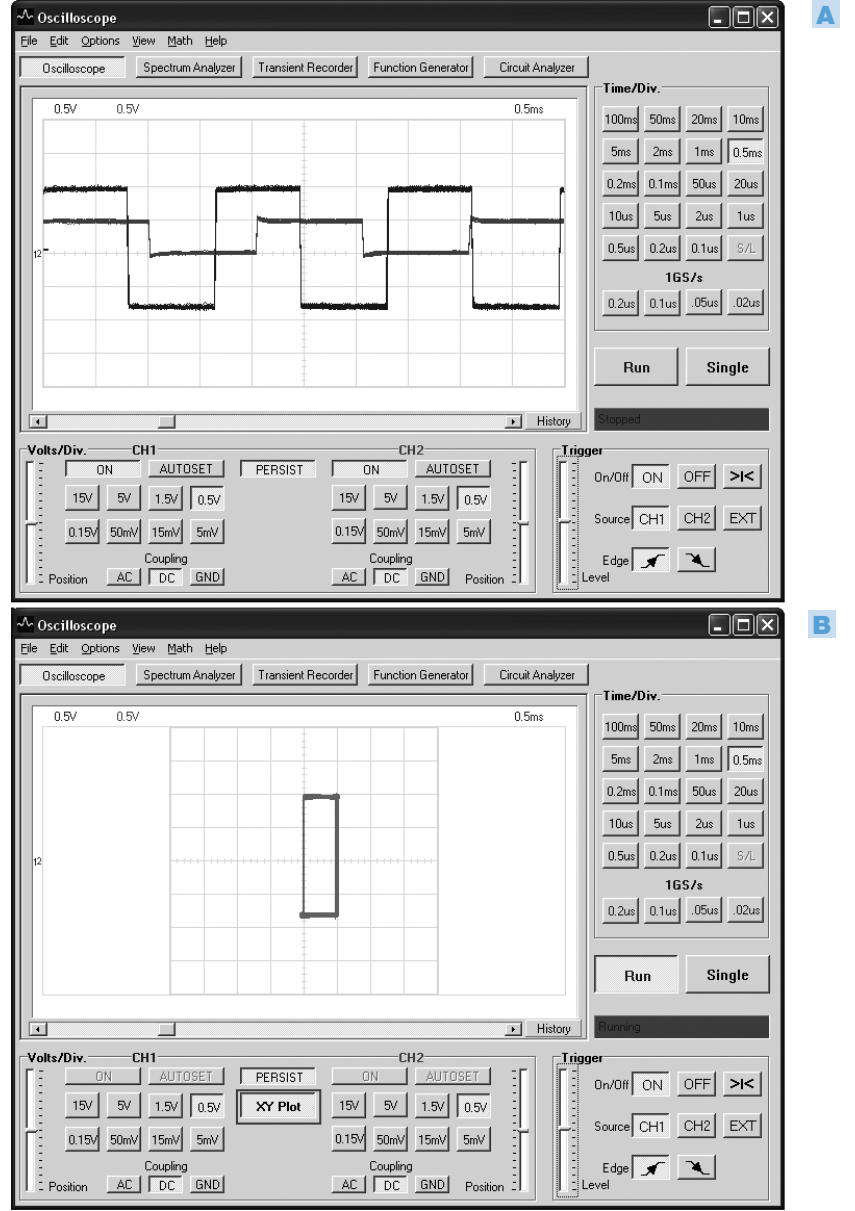

FIGURA **A.8** Confronto fra le modalità Y t e X Y nella visualizzazione di due segnali: A) rappresentazione di due segnali in modalità Y t; **B**) rappresentazione di due segnali in modalità X Y.

- con la rappresentazione normale, Y t, l'oscilloscopio presenta le forme d'onda dei due segnali, sulle quali si possono fare misure di ampiezza e di tempo;
- Con la rappresentazione X Y si ha un grafico che mostra la correlazione fra il segnale inviato sul canale 1, riportato sull'asse Y, e il segnale inviato sul canale 2, riportato sull'asse X; essendo i due segnali di FIGURA **A.8** delle onde quadre di ampiezza e periodo diversi, il grafico risultante è un rettangolo i cui lati sono dati dalle ampiezze dei due segnali.

## 1.4 Tipi di oscilloscopi

I principali tipi di oscilloscopi presenti sul mercato sono i seguenti:

- oscilloscopi analogici;
- oscilloscopi digitali o *Digital Storage Oscilloscope* (DSO), con schermo LCD e memoria a bordo;
- oscilloscopi digitali (DSO) su scheda o box da interfacciare con un PC, su cui è installato un apposito software e del quale si utilizza lo schermo;
- oscilloscopi misti analogici/digitali con schermo a tubi a raggi catodici (CRT).

## **1.4.1 Oscilloscopi analogici**

Sono gli oscilloscopi tradizionali dotati di schermo a tubi a raggi catodici (CRT).

L'oscilloscopio è caratterizzato dalla sua *banda* utile, espressa in MHz, cioè dalla frequenza massima che un segnale sinusoidale può assumere affinché l'oscilloscopio consenta di effettuare su esso delle misure affidabili. Va tenuto presente, però, che più ci si avvicina alla frequenza massima di lavoro dell'oscilloscopio e meno precisa diventa la misura delle ampiezze, in quanto il guadagno degli amplificatori interni dell'oscilloscopio diminuisce quando ci si avvicina al limite superiore della banda.

Normalmente possono visualizzare due segnali contemporaneamente e in questo caso sono detti *oscilloscopi a doppia traccia*. I normali oscilloscopi analogici non consentono la memorizzazione dei segnali e la traccia sullo schermo scompare quando si disconnette il segnale dall'ingresso.

Per poter visualizzare due segnali contemporaneamente pur utilizzando un unico tubo a raggi catodici e un unico pennello elettronico che scandisce lo schermo, un oscilloscopio a doppia traccia opera una forma di multiplazione dei segnali da visualizzare, che può essere ottenuta con una delle seguenti modalità (selezionabili) dall'operatore:

a) *Alternate* (Alt.); in questa modalità l'oscilloscopio visualizza sullo schermo alternativamente una scansione della prima forma d'onda (CH1) e una scansione della seconda forma d'onda, anche se l'occhio umano, per via della persistenza visiva dell'immagine, percepisce i segnali come se fossero presenti contemporaneamente; è la modalità da utilizzarsi per segnali in alta frequenza;

b) *Chopped* (CHOP.); in questo caso il segnale che pilota il pennello elettronico che visualizza le immagini sullo schermo viene continuamente commutato tra i due canali di ingresso, per brevissimi intervalli di tempo alla volta; in questo modo per un breve istante il pennello traccia il segnale presente su un canale, poi passa all'altro, ritorna al primo e così via. Se la frequenza alla quale avviene la commutazione fra i due canali è molto maggiore della frequenza dei segnali da visualizzare l'occhio umano, per via della persistenza dell'immagine, non si accorge del fatto che in realtà una forma d'onda non viene tracciata con continuità, ma presenti dei piccoli «buchi» durante i quali si visualizza l'altra forma d'onda; la modalità *chopped* è quindi più adatta per l'analisi di segnali in bassa frequenza.

In un range di frequenze intermedio le due modalità sono equivalenti.

Sono stati prodotti anche oscilloscopi in grado di visualizzare contemporaneamente quattro segnali (oscilloscopi a quattro tracce), nonché oscilloscopi con memoria, dotati di schermi speciali in grado di rendere persistente la traccia dei segnali in modo che non scompaia quando si disconnette il segnale.

Per una descrizione di tutti i comandi di un oscilloscopio analogico si rimanda ai manuali d'uso.

## **1.4.2 Oscilloscopi digitali (DSO)**

Un oscilloscopio digitale o *Digital Storage Oscilloscope* (DSO) offre tutta una serie di funzioni e di prestazioni che un oscilloscopio analogico non può offrire quali:

- • memorizzazione dei segnali su supporto interno o esterno;
- • cursori (*marker*) a video per misure più precise;
- • misure automatiche sui segnali: autoset (autoconfigurazione), calcolo di valore efficace, frequenza, valor medio, livello di potenza in dBm ecc.;
- • visualizzazione del segnale ottenuta facendo una media fra più misure, in modo da ridurre gli effetti dei disturbi;
- • integrazione delle funzioni di altri strumenti quali analizzatore di spettro FFT e voltmetro.

Lo schema a blocchi semplificato di un DSO comprende (FIGURA A.9, a pagina seguente):

- un sistema di acquisizione che campiona e digitalizza i segnali immessi sui canali di ingresso;
- · un sistema di elaborazione e memorizzazione, che è in grado di effettuare misure automatiche sui segnali digitalizzati e di memorizzarli per poterli analizzare anche quando l'ingresso viene disconnesso; i segnali memorizzati possono anche essere trasferiti all'esterno, per esempio attraverso una normale porta USB;
- • un sistema per la visualizzazione su uno schermo LCD dei segnali, il che consente di avere strumenti di dimensioni e peso molto più contenuti rispetto agli oscilloscopi analogici;
- · un sistema di controllo a microprocessore.

Sono anche presenti sul mercato oscilloscopi digitali (DSO) costituiti da un box da interfacciare con un PC, via porta USB, e da un apposito software da installare sul PC. Essi consentono di trasformare un normale PC in uno strumento di laboratorio multifunzionale**<sup>3</sup>** che può integrare più strumenti quali: oscilloscopio digitale, analizzatore di spettro, voltmetro, analizzatore di transitori, generatore di funzioni.

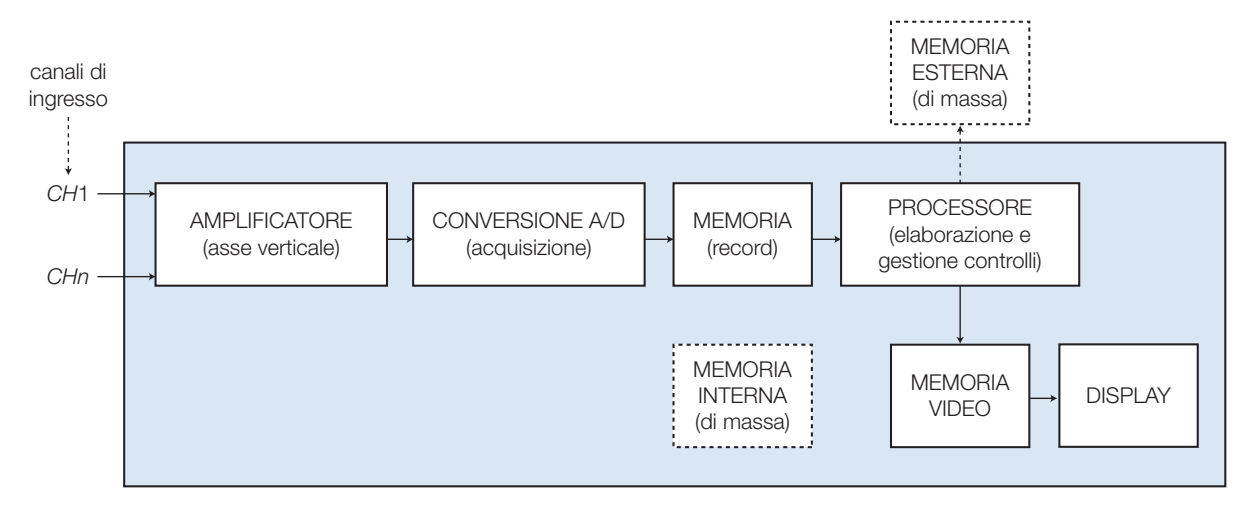

FIGURA A.9 Schema di principio degli strumenti di misura digitali che impiegano l'elaborazione numerica dei segnali.

Questi box per PC sono adatti a operare a frequenze medio basse e possono essere meno precisi degli oscilloscopi digitali veri e propri.

In FIGURA A.10 sono mostrati a titolo esemplificativo due oscilloscopi digitali, uno dei quali è su box per PC.

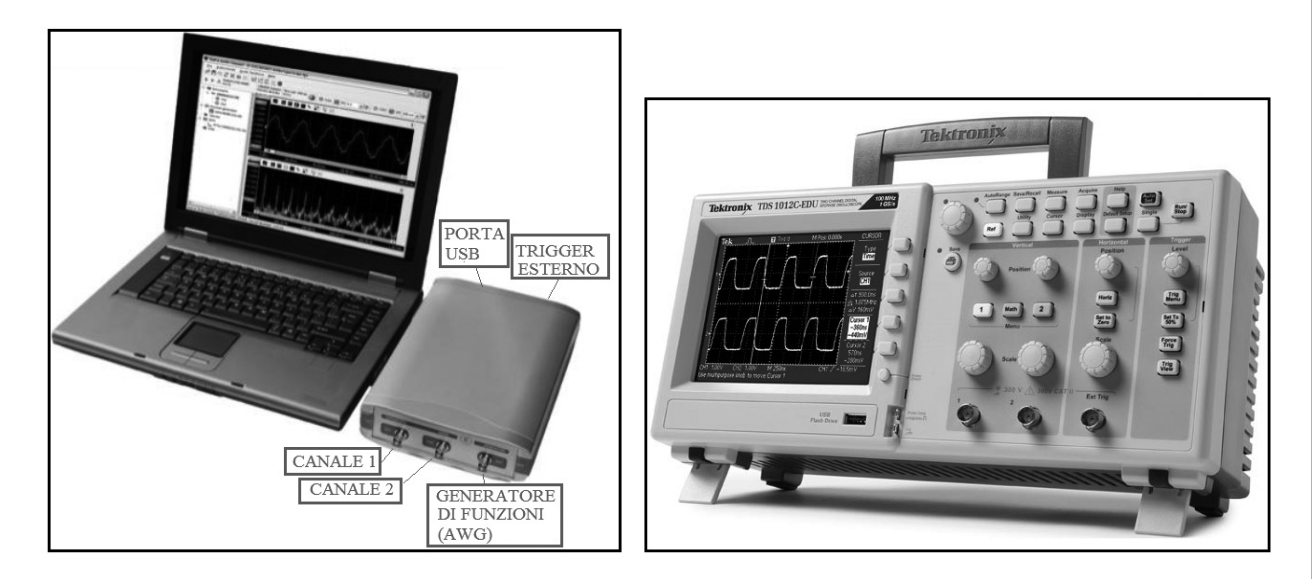

FIGURA **A.10** Esempi di oscilloscopi/analizzatori FFT digitali: A) TiePie HS805<sup>4</sup>; B) Tektronix TDS 1012C EDU**<sup>5</sup>** .

- **3** Ne sono esempi: Velleman PCSCOPE PCSU250 (www.velleman.eu); TiePieSCOPE HS805 (www.tiepie.com).
- **4** Tratto da: Broshure-HS805 Tiepie, www.tiepie.com.
- **5** Tratto da: Digital Storage Oscilloscope-TDS1000C-EDU Series data sheet-Tektronix, www.tektronix.com.

Per quanto concerne le prestazioni un oscilloscopio digitale è caratterizzato sia dalla *banda analogica*, in MHz, riferita alla frequenza massima dei segnali (sinusoidali) in ingresso sia dalla *massima frequenza di campionamento*, espressa in Sa/sec o S/s (*samples per second*, campioni al secondo) oppure in Hz, che in sostanza esprime la massima velocità di campionamento con la quale l'oscilloscopio può acquisire i segnali di ingresso in modo affidabile. La massima frequenza di campionamento determina la banda analogica.

I principali parametri di valutazione delle prestazioni degli oscilloscopi digitali sono i seguenti.

• *Banda* (*Bandwidth*)

La banda, di solito in MHz, di un oscilloscopio indica il massimo range di frequenza entro cui può operare l'oscilloscopio. Per definizione la banda dell'oscilloscopio va da frequenza 0 alla frequenza alla quale un segnale sinusoidale visualizzato ha un'ampiezza pari a  $1/\sqrt{2}$  quella del segnale applicato in ingresso, per via della diminuzione del guadagno dell'amplificatore di ingresso (frequenza di taglio a 3 dB).

Per non avere errori significativi nelle misure è consigliabile che la banda dell'oscilloscopio sia almeno *5 volte più grande* della banda del segnale che si desidera misurare, in modo da tener conto di eventuali componenti di segnale spurie presenti fuori banda:  $B_{\text{oscill}} \geq 5 \cdot B_{\text{semale}}$ .

• *Frequenza di campionamento* (*Sample rate*), *f* c , espressa in samples/s (cioè campioni/s) oppure in MHz o GHz. Per il teorema di Shannon essa deve essere almeno il doppio della frequenza massima del segnale che si desidera misurare; in pratica è consigliabile che sia almeno 5 volte più grande della frequenza massima:  $f_c \geq 5 \cdot f_{\text{max\_segnale}}$ .

• *Lunghezza del record* (*Record Length*)

Indica il numero di campioni (samples), *N*, che vengono acquisiti per procedere alle misure; può avere come multipli il *kilo* (k = 1000) o il *kibi*  $(Ki = 2<sup>10</sup> = 1024)$ , il kibi è consigliabile quando lo strumento consente anche di operare come analizzatore di spettro FFT in quanto l'FFT opera su un numero di campioni pari a 2*<sup>m</sup>*.

• *Tempo di salita* (*rise time*)

È un parametro importante nella misura di segnali; indica la capacità dell'oscilloscopio di acquisire e visualizzare correttamente i fronti che presenta un segnale; il tempo di salita dell'oscilloscopio è determinato dalle caratteristiche dell'amplificatore verticale, che risponde in un tempo finito a variazioni del segnale di ingresso; ricordando che il tempo di salita di un segnale a onda quadra o rettangolare, o più in generale a impulsi, è il tempo che impiega il fronte di salita del segnale per passare dal 10% al 90% dell'escursione totale del segnale (zona piatta), se si conosce il tempo di salita dell'oscilloscopio, *tr\_osc* , e se si indica con *t r\_m* il tempo di salita misurato, allora il tempo di salita effettivo del segnale, *t r\_s*, si determina con la relazione**<sup>6</sup>** :

**6** Nel caso si utilizzi una sonda potrebbe essere necessario tener conto anche del tempo di salita della sonda.

$$
t_{r\_s} = \sqrt{t_{r\_m}^2 - t_{r\_osc}^2}
$$

Quindi affinché il tempo di salita misurato sia sostanzialmente uguale a quello effettivo del segnale (ovvero:  $t_{r,s} \cong t_{r,m}$ ) dovrebbe essere:  $t_{r\_osc} \leq t_{r\_s}$  / 5.

• *Risoluzione*

Indica il numero di bit, *n*, con cui viene effettuata la conversione A/D di un campione; tipicamente va da 8 a 16 bit; maggiore è la risoluzione e più piccolo è l'errore di quantizzazione per cui più precisa è la misura, ma maggiore è il tempo di elaborazione e la quantità di memoria necessaria.

## **Caratteristiche della base dei tempi negli oscilloscopi digitali**

P Negli oscilloscopi digitali la base dei tempi è determinata dalla combinazione tra *frequenza di campionamento*, *f c* , e *lunghezza del record*, *N*.

Infatti, come indicato in FIGURA A.15, a pagina 23 la finestra temporale (*W*) visualizzata dall'oscilloscopio, cioè la durata della misura visualizzata, è pari a:

$$
W = \frac{N}{f_c} \quad \text{[s]} \tag{A.1}
$$

Conoscendo il periodo (*T*) del segnale e all'incirca la sua frequenza massima ( $f_{\rm max}$ ) è possibile determinare la lunghezza del record da utilizzare, cioè il numero di punti *N*, per poter visualizzare uno o due periodi di segnale con la seguente relazione:

$$
N = W \cdot f_c \tag{A.2}
$$

in cui si pone  $W = T \div 2T$ ;  $f_c \ge 5 \cdot f_{\text{max}}$ 

Oppure, sempre con la relazione A.1, fissando la base dei tempi e la frequenza di campionamento, è possibile determinare la lunghezza del record *N*, cioè il numero di punti di campionamento con cui opera un oscilloscopio digitale.

ESEMPIO 1**ESEMPIO** 

Un oscilloscopio digitale opera con base dei tempi  
pari a 0,5 ms, che determina una finestra tempo-  
rale 
$$
W = 5
$$
 ms e una frequenza di campionamento  
 $t_c = 250$ ksamples/s ( $t_c = 250$  kHz); determinare la  
lunghezza del record con cui opera l'oscilloscopio.  
Determine quindi il numero di punti su cui opera  
l'analizzatore di spettro FFT integrato con l'oscillo-  
scopio.

#### SOLUZIONE

La lunghezza del record è pari al numero di campioni (*N*) con cui opera l'oscilloscopio ed è calcolabile come:

$$
N = W \cdot f_c = 5 \cdot 10^{-3} \cdot 250 \cdot 10^3 = 1250
$$

Il numero di punti utilizzato dall'analizzatore di spettro FFT integrato nello strumento è pari a  $N' = 1024$  in quanto è il valore di 2*m* più vicino a 1250.

Si desidera visualizzare con un oscilloscopio digitale un segnale a onda rettangolare con frequenza pari a 100 kHz e duty cycle 20%; determinare la frequenza di campionamento e il numero di punti necessari per visualizzare due periodi del segnale. Determinare quindi il numero di punti su cui opera l'analizzatore di spettro FFT integrato con l'oscilloscopio.

#### SOLUZIONE

Dalle caratteristiche del segnale è possibile determinare la frequenza massima assunta convenzionalmente:

$$
T = 1/f = 10 \,\mu s
$$
;  $\tau = 2 \,\mu s$ ;  $f_{\text{max}} \approx \frac{1}{\tau} = 500 \,\text{kHz}$ 

Per avere una misura affidabile la frequenza di campionamento dovrebbe essere almeno pari a  $f_c$ <sub>min</sub> =  $5 \cdot f_{\text{max}}$  = 2,5 MHz. Scegliendo una frequenza di campionamento pari a  $f_c = 5$  MHz, per visualizzare due periodi di segnale ( $W = 2T = 20 \,\mu s$ ) si deve avere una lunghezza del record, *N*, pari a:

$$
N = W \cdot f_c = 20 \cdot 10^{-6} \cdot 5 \cdot 10^6 = 100
$$

Il numero di punti su cui opera l'analizzatore di spettro FFT è pari a *N'* = 64, valore di 2*m* più vicino a 100. Nel caso si desideri determinare lo spettro con un analizzatore FFT il numero così determinato fornisce un'analisi poco accurata perché effettuata su soli 64 punti.

Per la determinazione dello spettro con l'analisi FFT è più indicato fissare il numero di punti (*N*), cioè la lunghezza del record che consente di avere buoni risultati dall'analisi, per esempio almeno  $N = 1 \div 2$  kisamples =  $1024 \div 2048$  campioni.

Con  $N = 1024$ , poiché  $W = 2T = 20 \,\mu s$ , la frequenza di campionamento che consente di visualizzare due periodi del segnale è pari a:

$$
f_c = \frac{N}{W} = \frac{1024}{20 \cdot 10^{-6}} \approx 50 \text{ MHz}
$$

## **Caratteristiche di un analizzatore di spettro FFT**

Per l'analisi in frequenza di un segnale tramite un analizzatore di spettro FFT (trasformata veloce di Fourier) si hanno le seguenti particolarità.

• L'intervallo di frequenza che viene visualizzato dallo strumento va da 0 a

una frequenza massima pari a  $f_{\text{max}} = \frac{f}{f}$ 2  $\sigma_{\text{max}} = \frac{J_c}{2}$ , dove  $f_c$  è la frequenza di campionamento impostata.

- • L'FFT richiede l'acquisizione continua di segmenti di segnale di lunghezza finita, descritti da *N* campioni memorizzati in un record; il valore *N* viene così indicato come *lunghezza del record* (*record length*) ed è spesso impostabile da operatore.
- • Il numero di punti *N*, cioè la lunghezza del record, deve essere una potenza di 2,  $N = 2^m$ .
- • Maggiore è il numero di punti (*N*) e più accurato è il risultato dell'analisi FFT e quindi più preciso (anche graficamente) è lo spettro**<sup>7</sup>** .
- • Possibilità di «finestratura» dei record (*windowing*); poiché l'analisi FFT viene fatta record per record, se in un record non è contenuto un numero intero di cicli di segnale possono nascere delle discontinuità che possono determinare delle variazioni indesiderate nelle componenti spettrali e quindi nella fedeltà di riproduzione dello spettro; per mitigare questo effetto è possibile inserire una «finestra» (*window*) che «smussa» le discontinuità nelle transizioni da un record all'altro; le principali finestre che in genere uno strumento consente di selezionare sono le seguenti: rettangolare (lascia le transizioni inalterate), Hanning, Hamming, Bartlett, Blackman (spesso consigliata).

**7** Si noti che fissata la frequenza di campionamento, *f c* , se si varia *N* varia anche la finestra temporale (*W* = *N*/*f c* ) in cui è possibile visualizzare nel dominio del tempo (oscilloscopio) il segnale.

## LABORATORIO DIDATTICO 2

## **CALIBRAZIONE DI UNA SONDA E MISURA DEI PARAMETRI DI UN'ONDA QUADRA**

#### **Obiettivo**

Utilizzare un oscilloscopio digitale (DSO) per testare la qualità di un generatore di funzioni effettuando la misura dei parametri di un'onda quadra. Comprendere la necessità della calibrazione della sonda dell'oscilloscopio.

#### **Materiali**

Oscilloscopio digitale, generatore di funzione, sonda (*probe*).

Utilizziamo un oscilloscopio digitale (DSO) per misurare in modo semplice i seguenti parametri di un'onda quadra bipolare fornita da un generatore di funzioni: valor medio, livello alto, livello basso, valore efficace (in AC), livello assoluto di tensione (dBV), livello assoluto di potenza (dBm) calcolato per esempio su R = 600  $\Omega$ , durata del livello alto, periodo, duty cycle, frequenza fondamentale. In questo modo, per esempio, possiamo testare la qualità del segnale prodotto dal generatore di funzioni.

## **Necessità della compensazione di una sonda (***probe***)**

Quando si analizzano segnali a onda quadra, o segnali impulsivi o segnali che presentano brusche variazioni di ampiezza da un livello a un altro, bisogna tenere conto del fatto che l'oscilloscopio presenta un'impedenza di ingresso che non è puramente resistiva, in quanto è presente una piccola capacità. Tipicamente un oscilloscopio presenta una resistenza di ingresso molto elevata, pari a circa  $R_{IN} \cong 1 \text{ M}\Omega$ in parallelo a una capacità  $C_{N} \approx 20 \div 30$  pF. L'oscilloscopio si presenta all'esterno come se fosse un circuito RC per cui quando si misura un segnale a onda quadra è necessario prelevare il segnale da immettere tramite una *sonda compensata* che in sostanza deve eliminare l'effetto capacitivo. La sonda presenta un trimmer per regolare la compensazione dell'effetto capacitivo.

Prima di iniziare la misura è quindi necessario calibrare l'oscilloscopio attraverso la compensazione della sonda agendo nel seguente modo:

- si utilizza un segnale a onda quadra di riferimento, a frequenza 1 kHz o 1 MHz, di solito fornito dall'oscilloscopio stesso;
- si preleva il segnale di riferimento con la sonda collegandola al canale scelto, per esempio CH1;
- si visualizza il segnale a onda quadra sull'oscilloscopio;
- si regola il trimmer della sonda con un cacciavite fino a quando l'onda quadra presenta un fronte il più possibile verticale e ha le ampiezze il più possibile costanti (piatte) per l'intero semiperiodo;
- una volta effettuata la calibrazione si dovrebbe utilizzare sempre la stessa sonda con lo stesso canale.

In FIGURA A.11, a pagina seguente, si mostra un segnale di riferimento prelevato con una sonda correttamente compensata, con una sonda sotto compensata e con una sonda sovracompensata.

Dopo aver effettuato la calibrazione del livello 0 V, si procede quindi alla misura prelevando con la sonda il segnale fornito dal generatore di funzioni e impostando nel modo corretto il trigger, i valori Time/Div. e Volts/Div.

Si sceglie un accoppiamento in DC, in modo da rilevare l'eventuale presenza di una componente continua (indesiderata in questo caso).

Si centra la forma d'onda in modo che il fronte di salita sia allineato con una linea verticale di inizio divisione, che l'asse orizzontale dei tempi intersechi l'impulso a metà ampiezza, che il livello basso sia allineato con una linea orizzontale di inizio divisione, e che la zona piatta posta circa a metà del livello alto sia collocata al centro, dove l'asse verticale ha la suddivisione fine.

A questo punto è possibile sia rilevare manualmente il valore dei parametri direttamente misurabili, per poi calcolare quelli derivati da essi, sia far calcolare automaticamente dal DSO i parametri di interesse.

Bertazioli *Telecomunicazioni* © Zanichelli Editore 2012 17

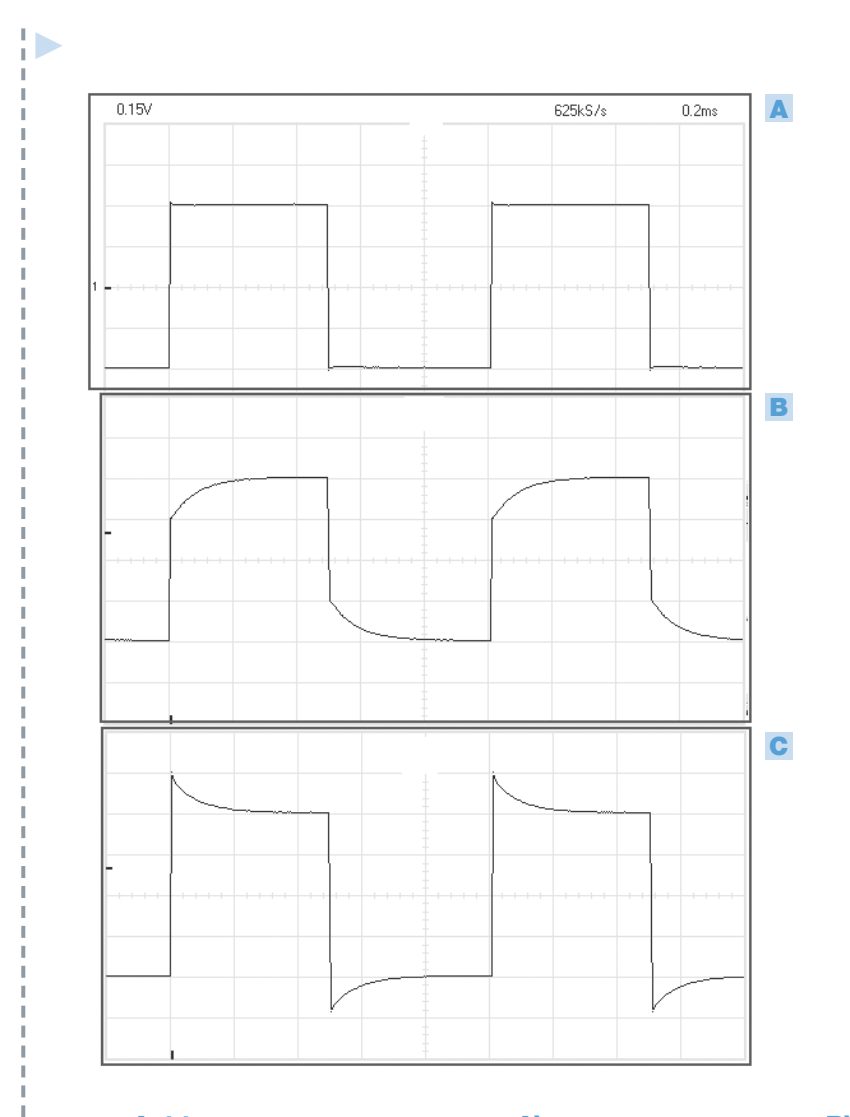

FIGURA A.11 Segnale visualizzato con sonda: A) correttamente compensata; B) sonda sotto compensata; C) sonda sovracompensata.

In FIGURA A.12, a pagina seguente, è mostrato il risultato dell'analisi di un'onda quadra, con la misura dei suoi parametri principali.

Manualmente si rileva che, avendo impostato Time/Div.  $= 0.2$  ms e Volts/Div.  $= 1.5$  V, i parametri misurabili direttamente assumono i seguenti valori:

- periodo  $T \approx 0, 2_m$   $x5 = 1$  ms;
- durata del livello alto pari a:
- $T_H \approx 0.2_m x^2 5 = 0.5$  ms;
- livello alto pari a e  $L<sub>H</sub> \approx 1,5x3 = 4,5 V$ , livello basso pari a  $L_l \approx 1,5x3 = -4,5 \text{ V};$
- escursione di ampiezza picco picco pari a:  $A_{pp} \cong 1,5 \times 6 = 9$  V.

Noti questi valori, applicando le relazioni matematiche appropriate si possono poi ricavare gli altri parametri richiesti. Un oscilloscopio digitale però consente di:

- misurare con maggiore accuratezza i parametri ricavabili direttamente attraverso l'uso di *marker* (cursori);
- calcolare in modo automatico tutti i parametri richiesti;
- documentare con immagini e stampe i valori misurati.

Per esempio, in FIGURA A.12 sono riportati i valori di tutti i parametri richiesti, misurati automaticamente.

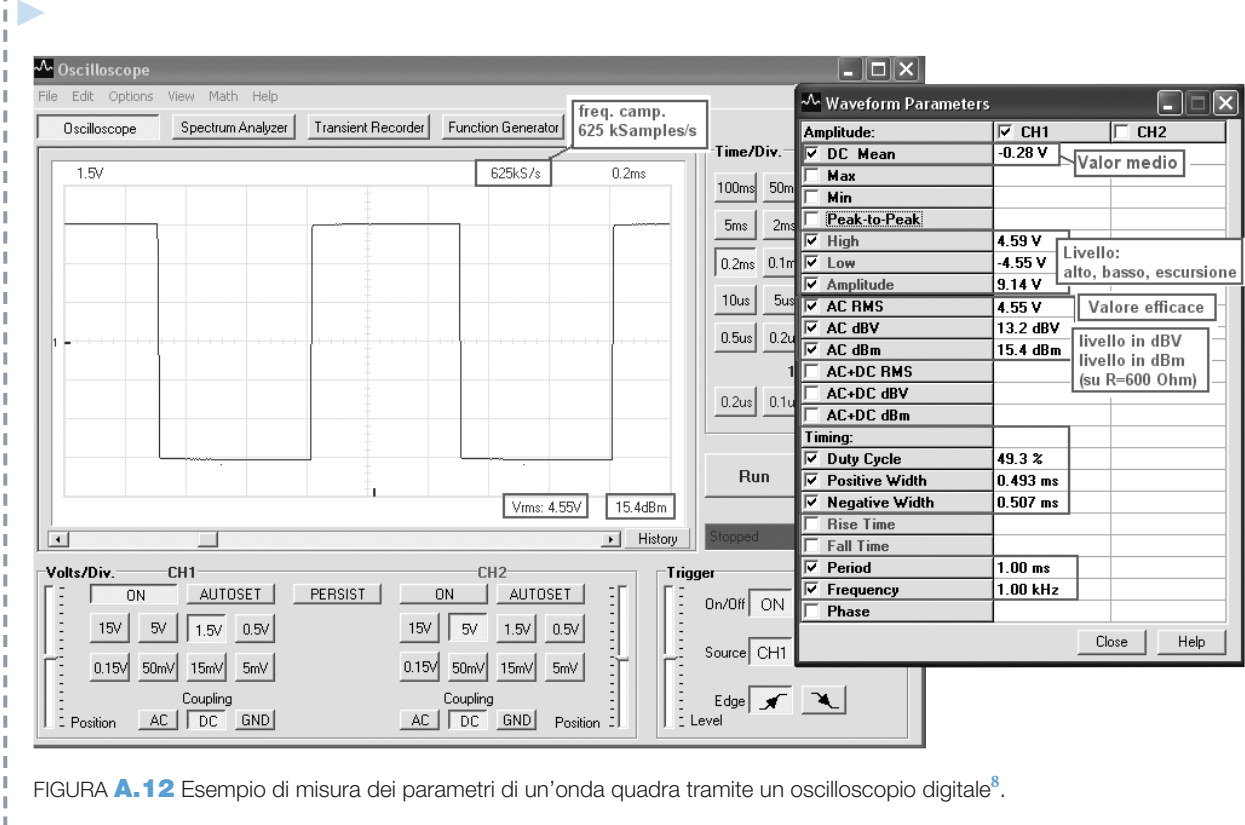

**8** Lo strumento utilizzato è Velleman PCS500 con software PCLAB2000SE.

#### LABORATORIO DIDATTICO 3

## **MISURA DEL TEMPO DI SALITA DI UN'ONDA QUADRA**

## **Obiettivo**

Comprendere come si utilizzano i marker e come si effettua una misura del tempo di salita (*rise time*) di un'onda quadra.

#### **Materiali**

Oscilloscopio digitale, generatore di funzioni, sonda compensata.

In generale la misura del tempo di salita di un'onda quadra può essere effettuata nel seguente modo:

- colleghiamo il segnale da analizzare al canale 1 (CH1) e impostiamo il trigger su CH1;
- impostiamo il canale 1 in modo da visualizzare la forma d'onda su 6 Div. e, agendo sul cursore *Y position*, collochiamo il livello basso su una linea di divisione;
- impostiamo la base dei tempi (Time/Div.) per visualizzare un periodo e prendiamo nota dell'escursione di ampiezza se essa non coincide esattamente con 6 Div.;
- riduciamo la base dei tempi in modo da espandere la visualizzazione del fronte di salita (per esempio impostando Time/Div.  $=$  $= 0.05 \,\mu s$  o a un valore inferiore);
- agendo sul cursore *X position* spostiamo la

P visualizzazione in modo che in corrispondenza del 10% dell'ampiezza il fronte sia posizionato su una linea di divisione verticale (se l'escursione di ampiezza è pari a 6 Div. il 10% corrisponde a 3 tacche della suddivisione fine);

• utilizzando la suddivisione fine identifichiamo il punto in cui il fronte di salita raggiunge il 90% dell'ampiezza e proiettando sull'asse orizzontale (con la suddivisione fine) contiamo quante Div. intercorrono fra i punti corrispondenti al 10% e al 90% dell'ampiezza;

• moltiplichiamo il numero di Div. per il valore di Time/Div. impostato per calcolare il tempo di salita.

Con un oscilloscopio digitale la misura manuale è facilitata grazie alla possibilità di utilizzare i marker verticali (per misure di tempo) e orizzontali (per misure di ampiezza), FIGURA A.13; l'oscilloscopio visualizza sul display i valori di ampiezza e tempo che il segnale assume in corrispondenza dell'intersezione con i marker nonché i valori della differenza di ampiezza e tempo (*dV* e *dt*) fra i due marker orizzontali e fra i due marker verticali. Identificando con i marker orizzontali i punti in cui il fronte di salita raggiunge il 10% e il 90% dell'ampiezza e posizionando in corrispondenza di tali punti i marker verticali si ha direttamente il tempo di salita come differenza fra i tempi in corrispondenza dei marker (*dt*).

Un oscilloscopio digitale può però anche effettuare la misura automatica del fronte di salita e del fronte di discesa, fornendone direttamente i valori.

Per esempio, in FIGURA **A.13**, è mostrata la misura del tempo di salita (*rise time*) di un'onda quadra, avente periodo pari a *T* = 1 ms ed escursione di ampiezza pari a 9 V, misura effettuata sia tramite i marker sia con la misurazione automatica.

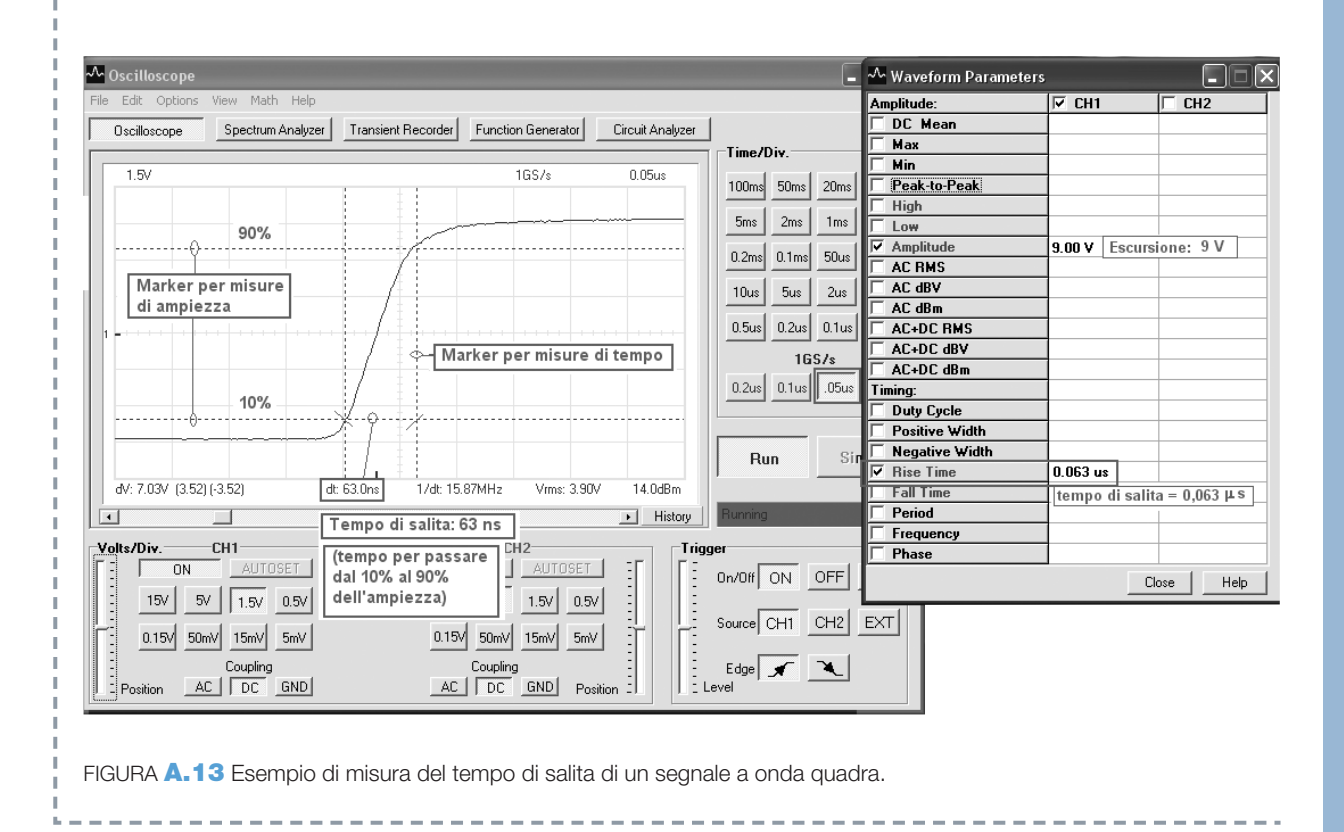

#### LABORATORIO DIDATTICO 4

## **MISURE CON OSCILLOSCOPIO DIGITALE E ANALIZZATORE DI SPETTRO FFT**

## **Obiettivi**

Applicare in un contesto pratico le nozioni acquisite sugli oscilloscopi digitali e gli analizzatori di spettro FFT.

Effettuare misure nel dominio del tempo e della frequenza su un segnale a onda quadra bipolare avente le seguenti caratteristiche: ampiezza 5 V; frequenza 100 kHz.

Si desidera effettuare le seguenti misure:

- • misure nel dominio del tempo tramite oscilloscopio digitale: ampiezza, valore efficace, valor medio, fattore di cresta, tempo di salita, frequenza fondamentale, periodo;
- • misure nel dominio della frequenza tramite analizzatore di spettro FFT: ampiezza e frequenza delle armoniche che compongono lo spettro; stima della banda.

Si vari quindi la forma d'onda portando il duty cycle al 20% per ottenere un segnale a onda rettangolare e si confrontino i risultati delle misure.

#### **Strumenti**

Generatore di funzioni; oscilloscopio digitale; analizzatore di spettro FFT. In alternativa: software TiePie MultiChannel demo.

Se non si dispone degli strumenti di laboratorio necessari è possibile utilizzare il software TiePie MultiChannel che correda gli strumenti TiPie Engineering, disponibile anche in lingua italiana e scaricabile dal sito http://www.tiepie.com**<sup>9</sup>** , che qui verrà utilizzato.

Lanciamo il programma e selezioniamo uno strumento virtuale, per esempio HandyScope HS3. Il software consente l'autoset delle impostazioni di visualizzazione iniziali, cliccando sull'icona «A», ma a scopo didattico effettuiamo l'impostazione manuale dei parametri che controllano l'acquisizione e la visualizzazione dei segnali (FIGURA A.14).

- frequenza di campionamento<sup>10</sup>,  $f_c$ , espressa in MHz;
- • lunghezza del record, pari al numero di campioni *N* espresso come multipli di 2*<sup>m</sup>* (dove  $Ki = kibi = 2<sup>10</sup> = 1024)$  oppure come multipli di 10<sup>*m*</sup> (k = kilo = 10<sup>3</sup>);

Per alcuni strumenti (come l'HS3) è anche possibile impostare la risoluzione, *n*, cioè il numero di bit con cui si codifica ciascun campione.

Poiché la frequenza di segnale è pari a 100 kHz, il suo periodo è pari a  $T = 1/f = 10 \mu s$ . Impostiamo quindi i parametri che ci consentono di visualizzare circa due periodi:  $W \approx 2T = 20 \,\mu s$ .

Scegliamo un numero di punti pari a *N*= 1024 (1 kicampioni), in modo da avere un numero di punti adatto per l'FFT, e calcoliamo la frequenza di campionamento necessaria per ottenere la visualizzazione desiderata:

$$
f_c = \frac{N}{W} = \frac{1024}{20 \cdot 10^{-6}} \approx 50 \text{ MHz}
$$

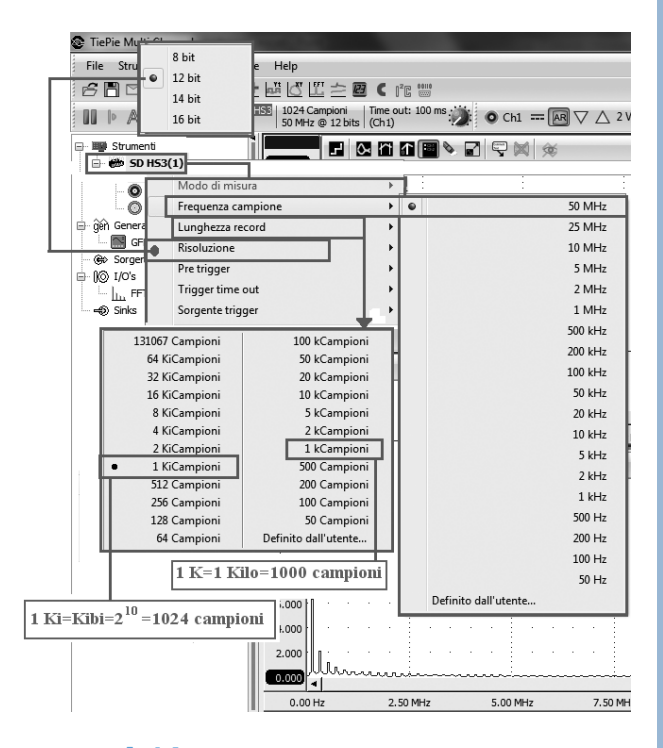

FIGURA **A.14** Impostazioni dei parametri di acquisizione e visualizzazione.

**9** È consigliabile utilizzare la versione demo per avere a disposizione degli strumenti virtuali. **10** Altri strumenti esprimono  $f_c$  in samples/s (campioni/s).

P Cliccando col tasto destro sull'icona del canale 1 dello strumento (CH1) selezioniamo: tipo di segnale onda quadra, frequenza 100 kHz, fase 0°, ampiezza 5 V, compensazione (offset) 0.

Sull'oscilloscopio viene così visualizzato il segnale a onda quadra impostato. Cliccando sull'icona FFT presente sulla barra superiore si apre una nuova finestra che visualizza gli spettri dei segnali presenti sui canali 1 e 2. Come *default* l'asse delle ampiezze è suddiviso in scala logaritmica, per cui cliccando col tasto destro sull'asse Y selezioniamo *Asse tipo: lineare*. Selezioniamo sulla barra a sinistra lo spettro FFT2 del segnale presente sul secondo canale (CH2) e lo cancelliamo, cliccando col tasto destro del mouse.

In FIGURA A.15 si riporta la visualizzazione del segnale e dello spettro ottenuta con le impostazioni effettuate, corrispondenti a quanto ci si aspetta dalla teoria:

• finestra di visualizzazione per l'oscilloscopio:

$$
W = \frac{N}{f_c} = \frac{1024}{50 \cdot 10^6} = 20,48 \text{ }\mu\text{s}
$$

• frequenza massima visualizzata dall'analizzatore FFT:

$$
f_{\text{max}} = \frac{f_c}{2} = \frac{50 \cdot 10^6}{2} = 25 \text{ MHz}
$$

Possiamo ora far calcolare in modo automatico e visualizzare le misure desiderate, agendo in due modi: tramite i cursori (marker) per la misura del periodo e tramite un voltmetro digitale virtuale, sul quale agendo col tasto destro del mouse si selezionano i restanti parametri da misurare (FIGURA A.16, a pagina seguente). È così possibile evitare calcoli manuali nelle misure di valore efficace (RMS), valor medio, tempo di salita. I risultati delle misure sono i seguenti: Valore massimo +5 V; valore minimo −5 V; valor medio 0,115 V, frequenza fondamentale:  $f_0 = 100$  kHz; periodo:  $T = 10 \,\mu s$ ; duty cycle: 50%; valore efficace:  $V_{RMS}$  = 5 V; fattore di cresta: 1.

Si rileva quindi una non perfetta simmetria del segnale prodotto dal generatore, in quanto il valore medio è molto piccolo, ma non nullo. I rimanenti parametri sono in accordo con quanto si calcolerebbe applicando la teoria (CAPITOLO 2, TABELLA 1).

#### **Analizzatore di spettro FFT**

Per ottenere una migliore visualizzazione dello spettro diminuiamo la frequenza di campionamento, portandola a  $f_c = 10$  MHz in modo da

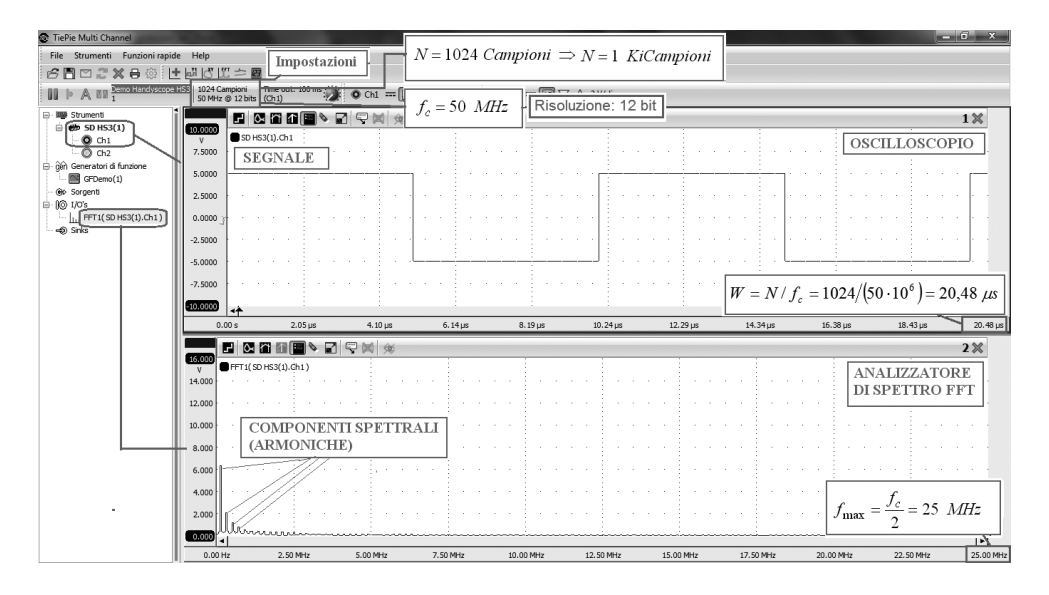

FIGURA A.15 Esempio di strumento di laboratorio**11** che impiega l'FFT per integrare un analizzatore di spettro a un oscilloscopio, con evidenziati i legami tra *N*, *f c* , *W*, e *f* max.

**11** Si tratta del software Tiepie Multichannel degli strumenti basati su PC prodotti da Tiepie Engineering, scaricabile dal sito www.tiepie.nl.

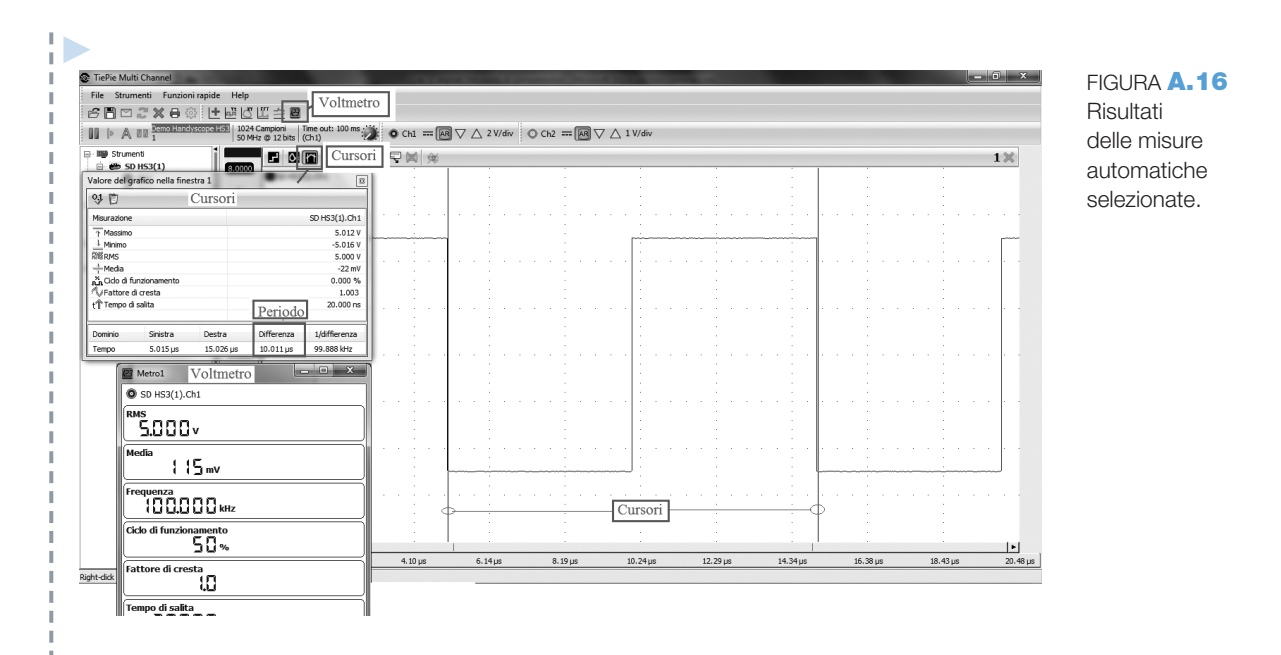

visualizzare una  $f_{\text{max}} = 5 \text{ MHz}$ . A scopo didattico variamo il numero di punti *N* per verificare come all'aumentare del numero di punti l'accuratezza con cui viene calcolato lo spettro aumenta. Per esempio, in FIGURA A.17 è stato impostato *N* = 4096 (4 Kicampioni) (si noti che questo comporta una modifica della finestra temporale presentata dall'oscilloscopio).

## **Misura dei valori di ampiezza e frequenza delle armoniche**

L'analisi dello spettro può essere effettuata con i cursori (marker) per visualizzare l'ampiezza e la frequenza delle varie armoniche. Agendo sulla barra posta sull'asse delle frequenze si può diminuire la scala visualizzata per migliorare la

misura. I valori misurati per la prima e la terza armonica sono (FIGURA **A.17**):  $f_1 = 100 \text{ kHz}$ ,  $A_1 \cong 6,3 \text{ V}; f_3 = 300 \text{ kHz}, A_3 \cong 2,1 \text{ V}, \text{ in a.}$ cordo con la teoria. Si conferma così che un segnale a onda quadra ha solo armoniche dispari, la cui ampiezza e frequenza si calcola con le formule di TABELLA 2, CAPITOLO 7, VOLUME 1, (ponendo  $V = 5; f_0 = 1/T = 100 \text{ kHz}$ ):

$$
\begin{cases}\nA_n = \frac{4 \cdot V}{n \cdot \pi} \to A_1 = \frac{4 \cdot 5}{\pi} \cong 6,3 \text{ V}; \\
A_3 = \frac{4 \cdot 5}{3 \cdot \pi} \cong 2,1 \text{ V}; \dots \\
f_n = n \cdot f_0 \to f_1 = 100 \text{ kHz}; \\
f_3 = 300 \text{ kHz}; \dots\n\end{cases}
$$

FIGURA A.17 Spettro a onda quadra.

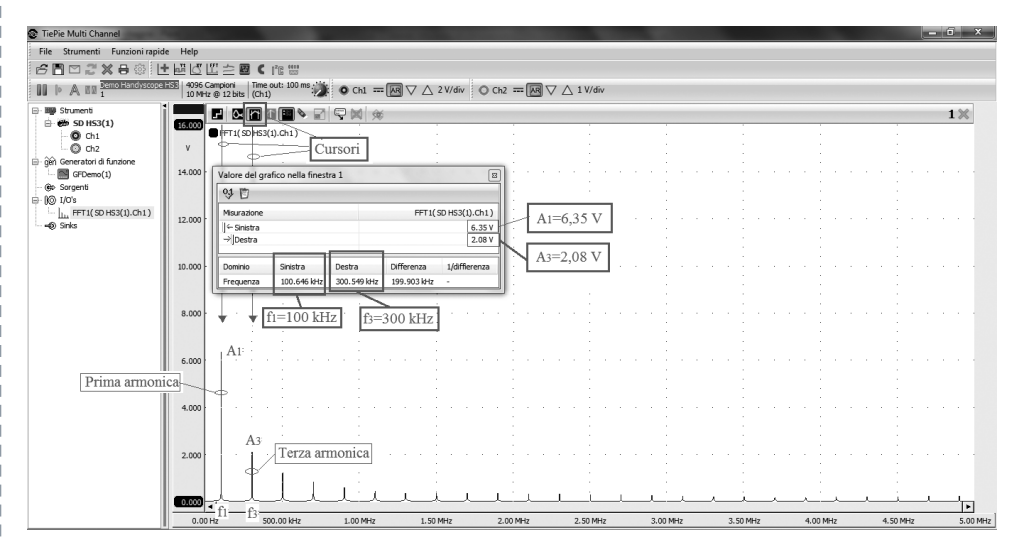

#### P **Stima della banda**

Se si applica il criterio di ritenere significative solo le armoniche che hanno un'ampiezza maggiore del 10% dell'armonica fondamentale si può ritenere come frequenza massima del segnale la nona armonica per cui, considerando anche la componente continua, la banda stimata con questo criterio è pari a  $B = 900$  MHz.

#### **Segnale a onda rettangolare**

L'analisi di un segnale a onda rettangolare con duty cycle del 20% (o segnale a treno di impulsi) tramite il software TiePie MultiChannel è possibile utilizzando come sorgente un *generatore software* (virtuale), agendo nel seguente modo (FIGURA A.18): si clicca col tasto destro sull'icona *Sorgenti* posta sotto gli strumenti (barra sinistra); si seleziona *Generatore Software*; cliccando col tasto destro si scelgono: Tipo Segnale (Quadra), Frequenza (100 kHz), Fase (0°), Ampiezza (5 V), Offset (0), Simmetria (20%).

Si possono impostare anche i parametri di analisi e visualizzazione, per esempio: Dimensione dato (lunghezza record, *N* = 5 kCampioni); frequenza di campionamento (100 MHz), in modo da visualizzare più periodi**<sup>12</sup>**.

A questo punto si pulisce la finestra dell'oscilloscopio (tasto destro del mouse), si seleziona l'icona del voltmetro per le misure automatiche e si trascina l'icona del generatore software sia nella finestra dell'oscilloscopio sia sull'icona del voltmetro sotto l'icona SINK.

Attraverso i cursori e con il voltmetro si possono così determinare in modo automatico i valori dei parametri da misurare (FIGU-RA **A.18**):  $V_{RMS}$  = 5 V; valor medio −3 V; duty cycle 20%; frequenza  $f_0 = 100$  kHz; tempo di salita: 10 ns; fattore di cresta: 1. I risultati sono in accordo con quanto si calcolerebbe con la teoria.

#### **Spettro e banda**

Per determinare lo spettro del segnale si agisce nel seguente modo (FIGURA A.19, a pagina seguente): si clicca sull'icona FFT per inserire una finestra per l'analisi in frequenza; si pulisce la finestra (tasto destro del mouse); si clicca col tasto destro su I/O e si seleziona FFT; si trascina il generatore software sull'icona FFT; si trascina

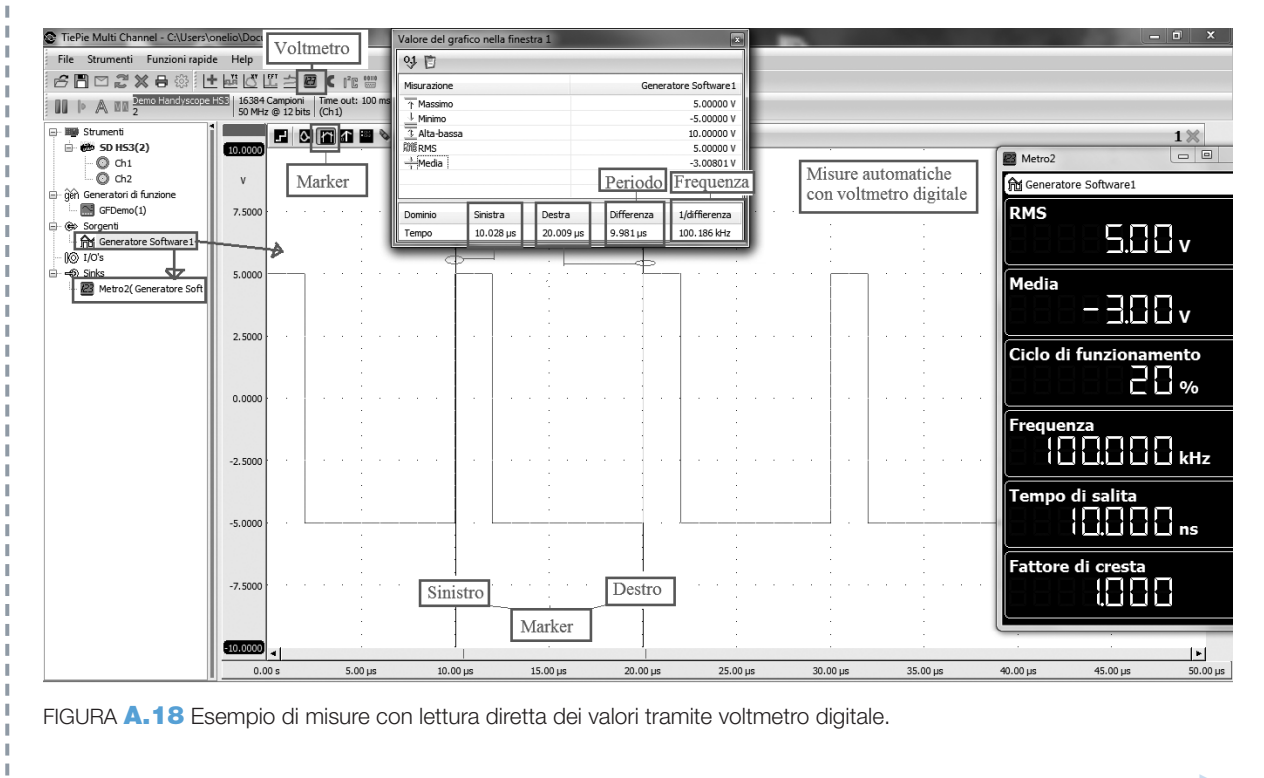

**12** *N* = 5 kcampioni e *f*<sub>c</sub> = 100 MHz si ha la finestra temporale di FIGURA **A.18:** *W* = *N*/*f*<sub>c</sub> = 50 μs.

P l'icona FFT nella finestra di visualizzazione dello spettro; si clicca col tasto destro sulla barra verticale e si seleziona: *Asse tipo: lineare*; *Imposta campo visibile*, valore desiderato (0-4 V).

Cliccando col tasto destro sul generatore software selezioniamo i parametri che consentono una buona visualizzazione dello spettro, per esempio *N* = 5 kCampioni (per avere un'analisi FFT con 4096 punti) e frequenza di campionamento di  $f_c = 10 \text{ MHz}$  (per visualizzare fino a una  $f_{\text{max}} = 5 \text{ MHz}$ ).

Visivamente (impostando il campo visibile degli assi fino a 6 V in ampiezza e fino a 1 MHz in frequenza) e/o attraverso i cursori possiamo misurare l'ampiezza e la frequenza delle varie armoniche (FIGURA **A.19**):  $|v.m.| = 3$  V; prima armonica:  $f_0 = 100 \text{ kHz}, A_1 \approx 3,74 \text{ V}$ ; seconda armonica:  $f_2 = 200 \text{ kHz}, A_2 \approx 3 \text{ V}; \text{ prima}$  armonica nulla:  $f_5 = 500$  kHz.

Come esercizio verifichiamo se i valori misurati sono in accordo con la teoria, applicando le formule di TABELLA 2, CAPITOLO 7, VOLUME 1, relative al treno di impulsi (posto  $A = 10$ , escursione totale;  $\tau = 0.2 \cdot T$ :

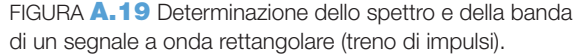

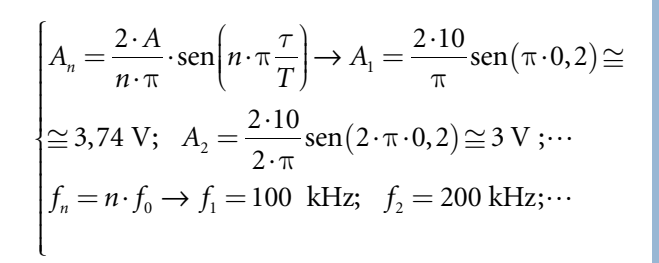

Il valor medio può essere calcolato come differenza delle aree sottese dalla porzione positiva del segnale e quella della porzione negativa fratto il periodo:

$$
v.m. = \frac{5 \cdot (0, 2 \cdot T) - 5 \cdot (0, 8 \cdot T)}{T} = 1 - 4 = -3
$$

#### **Stima della banda**

 $\mathfrak{t}$ 

Se si applica il criterio di assumere come banda l'intervallo che va da 0 fino al primo annullamento delle armoniche, frequenza corrispondente all'inverso della durata degli impulsi ( *τ* ), allora si può assumere come frequenza massima del segnale  $f_{\text{max}} = 500$  kHz per cui la banda stimata con questo criterio è pari a

$$
B \approx \frac{1}{\tau} = f_{\text{max}} = 500 \text{ kHz}.
$$

Se lo si desidera è possibile vedere l'effetto che fa la finestratura (*windowing*) sullo spettro calcolato tramite l'FFT cliccando col tasto destro sull'icona *FFT1(Generatore Software1)* e scegliendo *Seleziona finestra.*

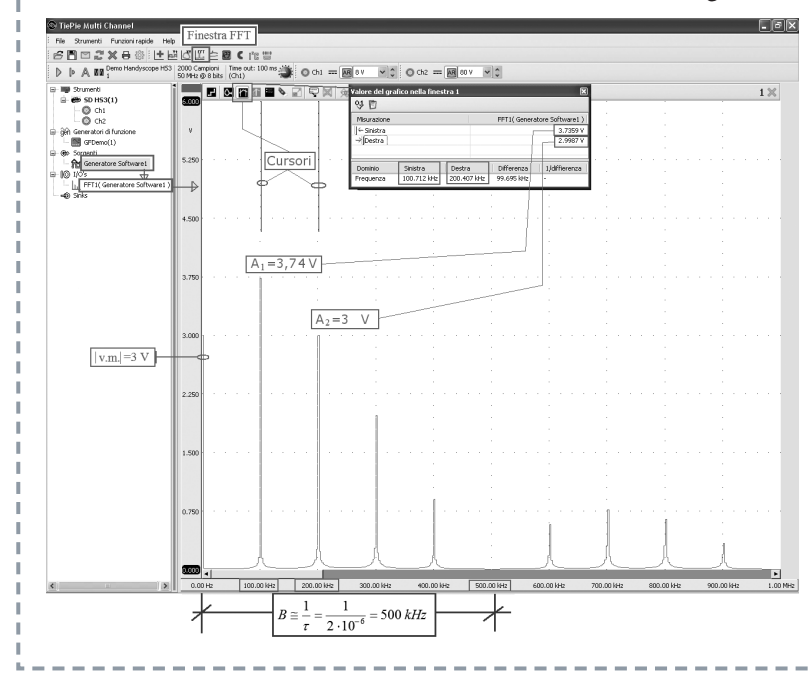

## **1.4.3 Oscilloscopi misti analogici/digitali**

Sono un compromesso fra gli oscilloscopi analogici e gli oscilloscopi digitali in quanto hanno la struttura di un oscilloscopio analogico, con tubo a raggi catodici (CRT), ma tra l'altro comprendono al loro interno:

- un sistema di acquisizione e digitalizzazione dei segnali;
- un sistema di interfacciamento con un PC.

Essi possono quindi operare:

- in modalità analogica, normalmente preferita per segnali in alta frequenza;
- in modalità digitale, normalmente preferita per segnali a frequenza medio bassa; in questa modalità i segnali digitalizzati, oltre che essere visualizzati sullo schermo (CRT), possono essere trasferiti a un PC per essere memorizzati e successivamente analizzati con un apposito software.

## 2 Generatore di funzioni

Il generatore di funzioni è lo strumento utilizzato per generare dei segnali aventi una funzione matematica nota. I generatori di funzione possono essere suddivisi in due grandi categorie.

- 1) *generatori di funzioni analogici*: normalmente possono generare solo i seguenti tipi di segnali:
	- segnali sinusoidali;
	- segnali triangolari;
	- segnali a onda quadra;
	- segnali modulati in ampiezza e in frequenza;
	- segnali vobulati (*sweeped*), cioè segnali aventi ampiezza costante e frequenza che varia ripetitivamente da un valore minimo a un valore massimo impostabili.

Presentano anche manopole e/o cursori per selezionare l'ampiezza e la frequenza dei segnali, per aggiungere un valor medio (*offset* o DC), per variare la simmetria in modo da generare segnali a treno di impulsi o a dente di sega, nonché uscite per fornire, oltre ai segnali, anche un trigger esterno da inviare a un oscilloscopio.

2) *Generatori di funzioni arbitrarie* (AWG, *Arbitrary Waveform Generator*) *digitali*: oltre a poter generare gli stessi segnali dei generatori analogici, sono in grado di generare ulteriori segnali sia predefiniti sia definibili dall'operatore e/o selezionabili da una libreria di forme d'onda, nonché di generare segnali vettoriali (*vector signal generator*) cioè funzioni sinusoidali corrispondenti a vettori che hanno ampiezza e fase desiderate. Sono presenti sul mercato anche generatori di funzioni arbitrarie integrati nel software che controlla i box multifunzione da collegare a un PC per trasformarlo in uno strumento di misura multifunzionale (oscilloscopio digitale, voltmetro, frequenzimetro ecc.), come mostrato in FIGURA A.20, a pagina seguente.

#### Appendice La strumentazione di base per il laboratorio

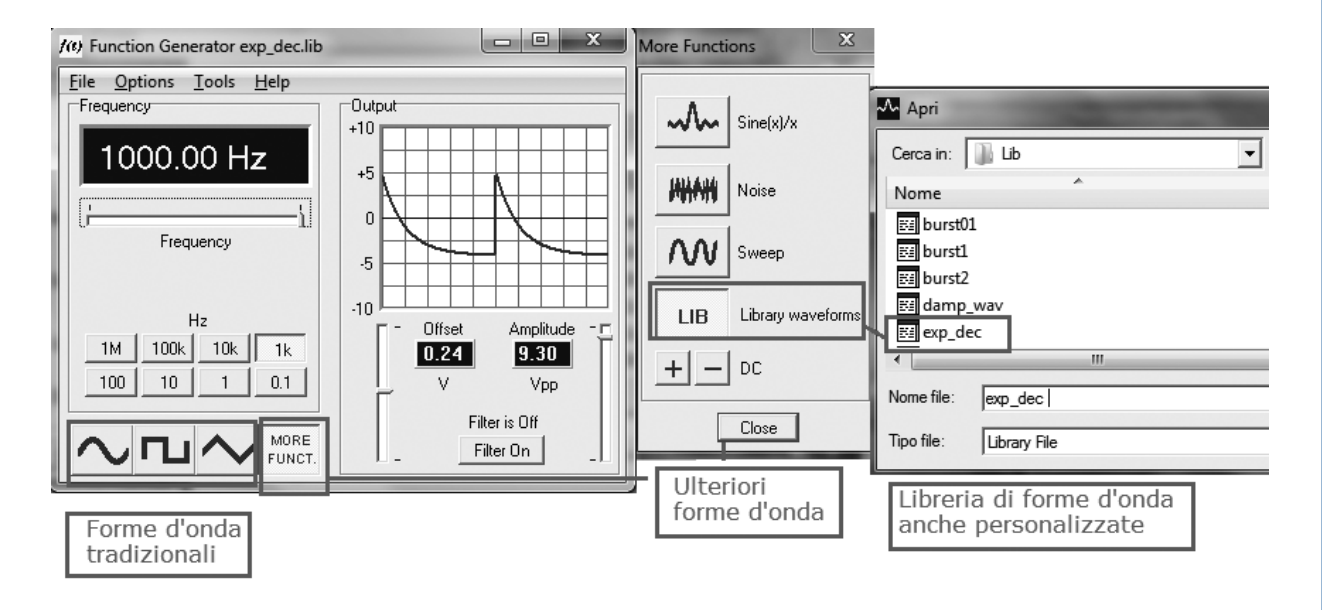

FIGURA A.20 Esempio di generatore di funzioni digitale software**13**.

## 3 Altri strumenti

Fra la strumentazione di base per il laboratorio si citano anche i seguenti strumenti.

- *Multimetro*: è uno strumento per la misura di valori di tensione, corrente (DC AC in valore efficace *RMS*), resistenza; può effettuare misure di capacità e di continuità elettrica.
- *Frequenzimetro*: per effettuare misure di frequenza e di periodo su segnali periodici.
- *Alimentatore stabilizzato*: è in grado di erogare le tensioni di alimentazioni richieste dai circuiti elettronici.

La funzione di voltmetro e frequenzimetro può anche essere integrata negli oscilloscopi digitali, che possono svolgere anche misure di valori efficaci, di frequenza e di periodo.

**13** La figura si riferisce al box Velleman PGC10, collegabile via USB a un PC.